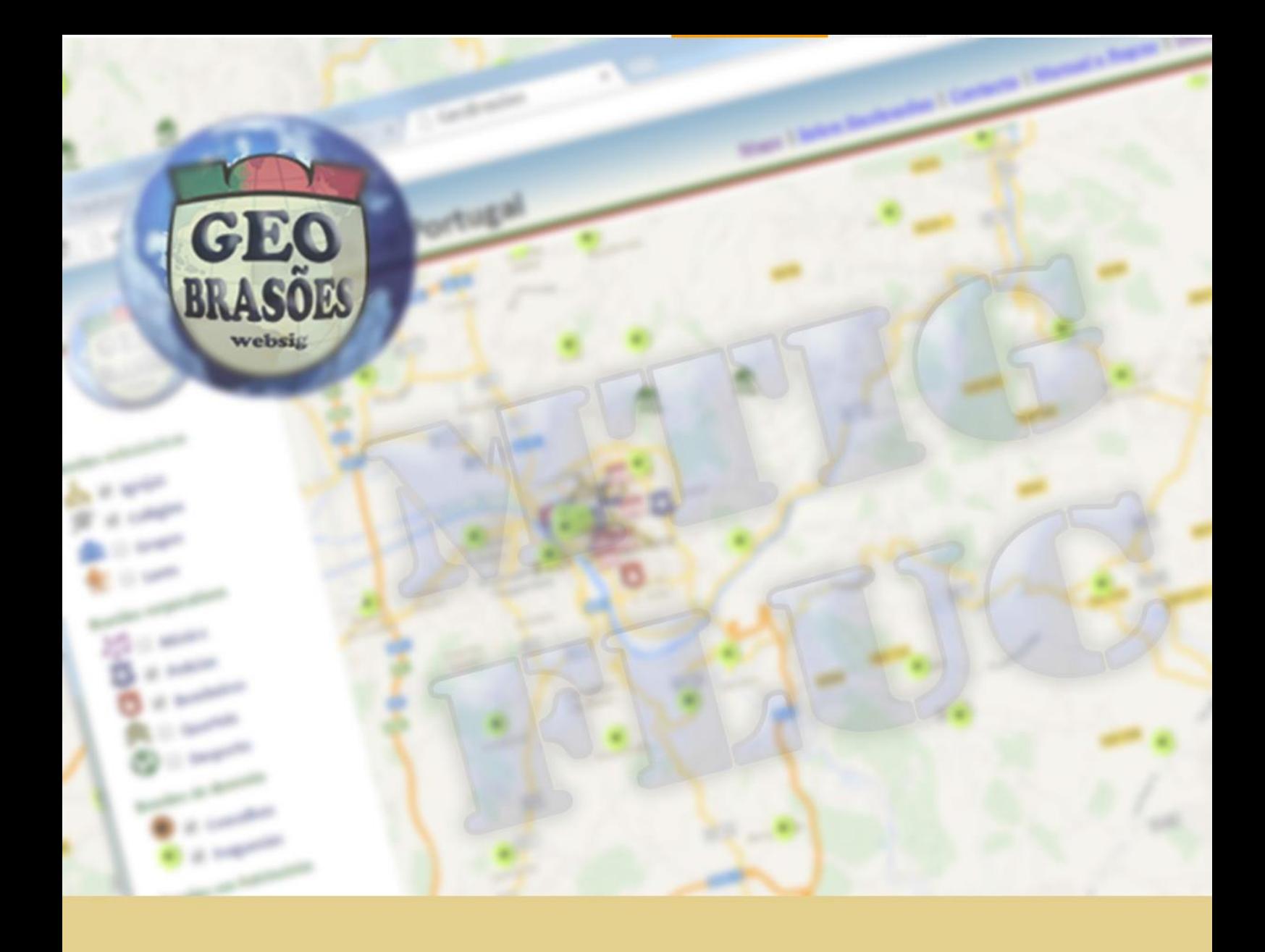

Sara Isabel Alves dos Santos Baptista

## Geobrasões Brasões de Portugal

Projecto de Mestrado em Ciências e Tecnologias de Informação Geográfica, orientada pelo Professor Doutor José Gomes dos Santos e apresentada ao Departamento de Geografia da Faculdade de Letras da Universidade de Coimbra

Setembro de 2014

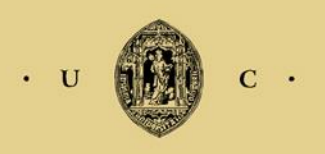

**UNIVERSIDADE DE COIMBRA** 

Sara Isabel Alves dos Santos Baptista

# GEOBRASÕES Brasões de Portugal

Projeto de Mestrado em Ciências e Tecnologias de Informação Geográfica, orientada pelo Professor Doutor José Gomes dos Santos e apresentada ao Departamento de Geografia da Faculdade de Letras da Universidade de Coimbra

Setembro de 2014

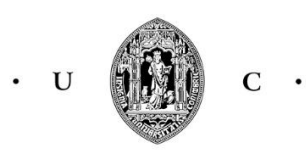

UNIVERSIDADE DE COIMBRA

### **Ficha Técnica:**

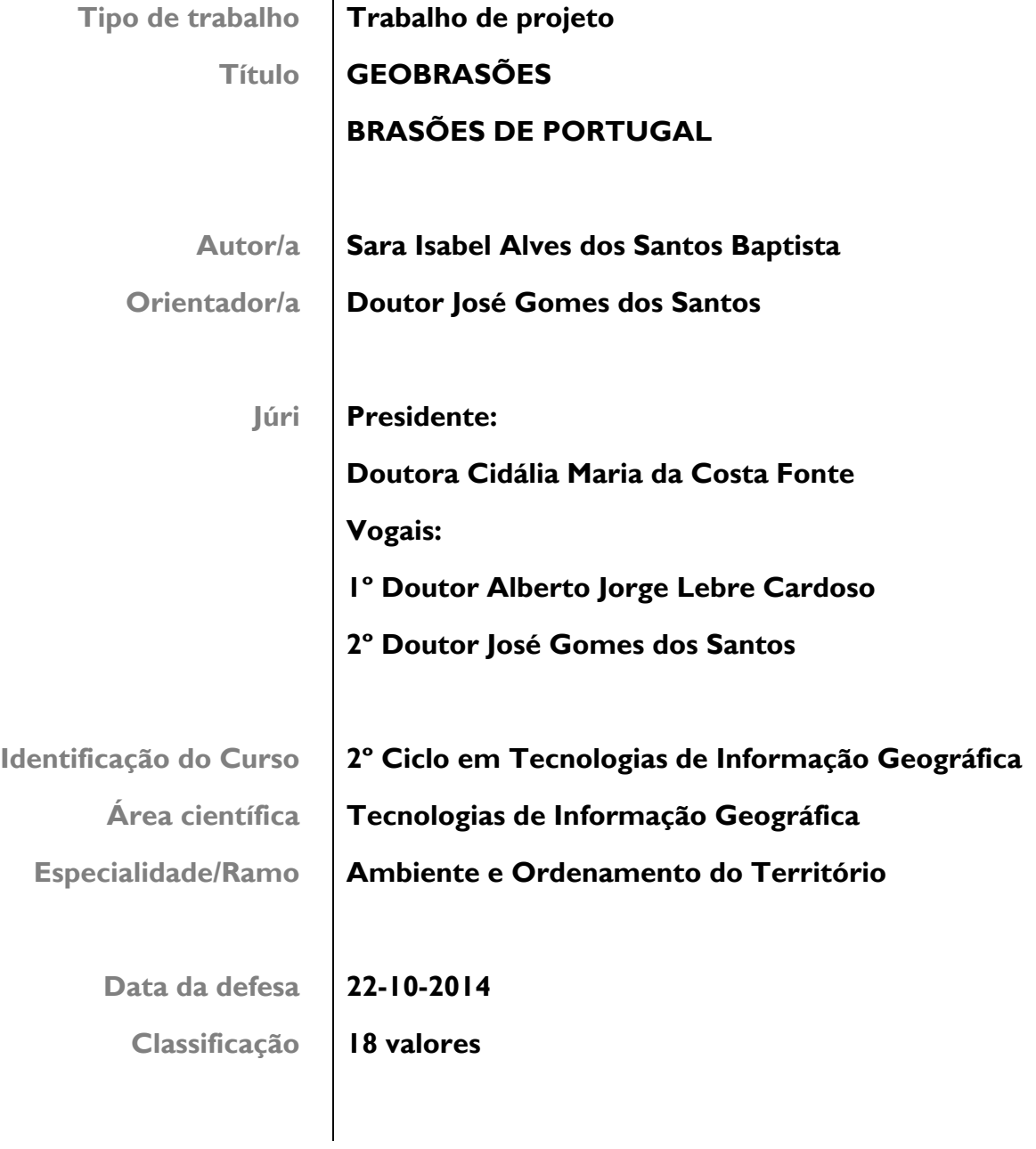

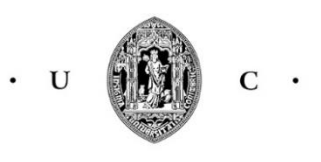

UNIVERSIDADE DE COIMBRA

<span id="page-3-0"></span>

## Agradecimentos

#### Agradeço,

Ao meu pai, Mário Carlos Baptista, pelo longo trabalho de gestão da base de dados e tratamento gráfico dos brasões administrativos, que originaram este projeto.

Ao Professor Doutor José Gomes dos Santos, orientador de mestrado, pelo apoio, pelo incentivo, pela compreensão, pela orientação e principalmente por acreditar no tema e na minha capacidade de trabalho.

Ao Francisco Corrente da Dístico, programador e gestor do servidor web pelas explicações de programação, pela ajuda, pela paciência e pela disponibilidade.

À Liliana Azevedo, Geógrafa e colega de mestrado, por me ter esclarecido tantos assuntos académicos, pela ajuda na verificação da funcionalidade do Geobrasões, mas sobretudo, pelo trabalho, que certamente fará de futuro: divulgação deste geoportal nas redes sociais.

Aos colegas, família, amigos e namorado, por não me deixarem desistir numa fase da vida tão preenchida com diversos projetos e por utilizarem o Geobrasões ajudando a corrigir problemas e a fazer alguns melhoramentos.

### <span id="page-5-0"></span>Resumo

O trabalho aqui apresentado resulta do desenvolvimento de um Projeto que teve por base a construção de um geoportal inovador, sobre uma temática tradicional, que compila as valências SIG (Sistemas de Informação Geográfica) / TIG (Tecnologias de Informação Geográfica) com a História. O título deste Geoportal é "Geobrasões - Brasões de Portugal", e oferece ao utilizador uma interface gráfica que inclui menus de contexto e de texto, que aliam a componente geoespacial e a informação histórica.

O **Geobrasões – Brasões de Portugal** encontra-se disponível na internet no endereço: **http://www.saizbel.com/geobrasoes**.

A comunidade interessada pode usufruir, numa perspetiva participativa, de todas as potencialidades do Geoportal, registando-se como utilizador e colocando informação que passa, de seguida, por uma revisão, sendo aprovada ou recusada pelo supervisor.

O seu aspeto gráfico remete para um programa de SIG ou WebSIG cujo conteúdo está apresentado no mapa, legendado e categorizado tematicamente, com a opção de ativar e desativar a visualização das categorias. Com as potencialidades deste mapa, no decorrer da navegação, vão aparecendo mais brasões numa dinâmica de proximidade geográfica.

A principal tecnologia usada é baseada nos motores de mapas da *Google* com recurso a outras linguagens de programação como *Hyper Text Markup Language* (HTML), *Cascading Style Sheets* (CSS), *Keyhole Markup Language* (KML), *PHP: Hypertext Preprocessor* (PHP), *Structured Query Language* (SQL) e *JavaScript*.

Trata-se, portanto, de uma ferramenta versátil que pode ser adaptada a outras temáticas, cujo suporte gráfico e o conteúdo assim o justifiquem, aplicando-se outros desenhos gráficos e outras bases de dados.

### <span id="page-6-0"></span>**Abstract**

The work presented here is the development of a project based on the construction of an innovative geo web portal about a traditional subject, that fuses GIS (Geographic Information Systems) / GIT (Geographic Information Technologies) valences with History. The name of that portal is "Geobrasões – Brasões de Portugal (Geobrasões - Portuguese Coat of arms)" and it offers users a graphical interface containing context and text menus, that combine the geo spatial component with historical information.

**Geobrasões – Brasões de Portugal** is available on the internet at this address: **[http://www.saizbel.com/geobrasoes.](http://www.saizbel.com/geobrasoes)**

Taking advantage of all the capabilities of this webpage, in a participatory perspective, the interested community may contribute by registering as users and submitting information, to be then reviewed and approved or rejected by the supervisor.

Its graphic aspect is similar to a geographic information system program (GIS) with its contents displayed on the map, subtitled and categorized thematically, with an option to enable or disable the displaying of categories. With this map's potential, in a dynamics of geographical proximity, more coats of arms will appear when zooming in.

The core technology is based on the Google Maps engine, together with other programming languages such as HTML, CSS, KML, PHP, SQL and *JavaScript*.

It is therefore a versatile tool that can be reused for other subjects, as for other graphic designs and databases.

## <span id="page-7-0"></span>Índice de conteúdo

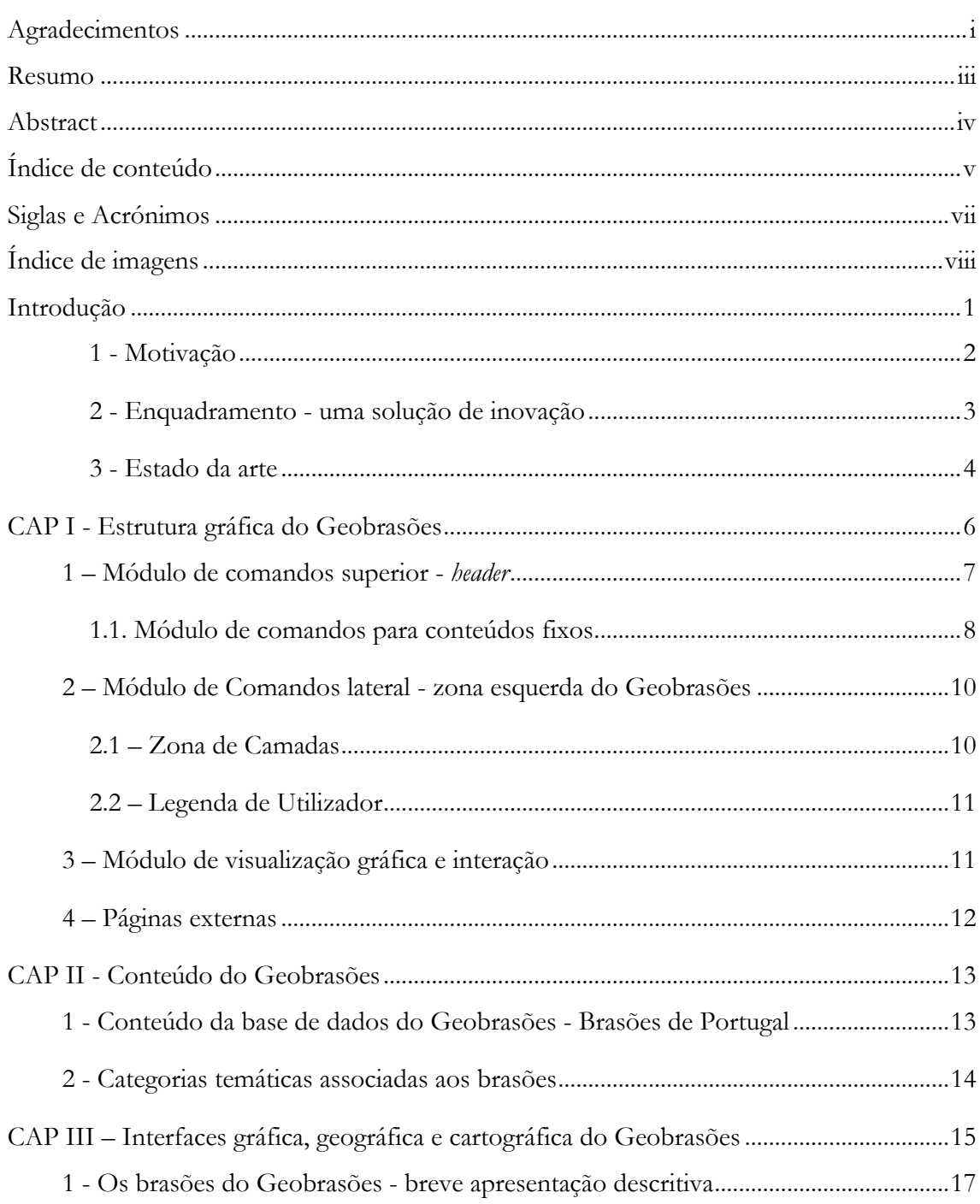

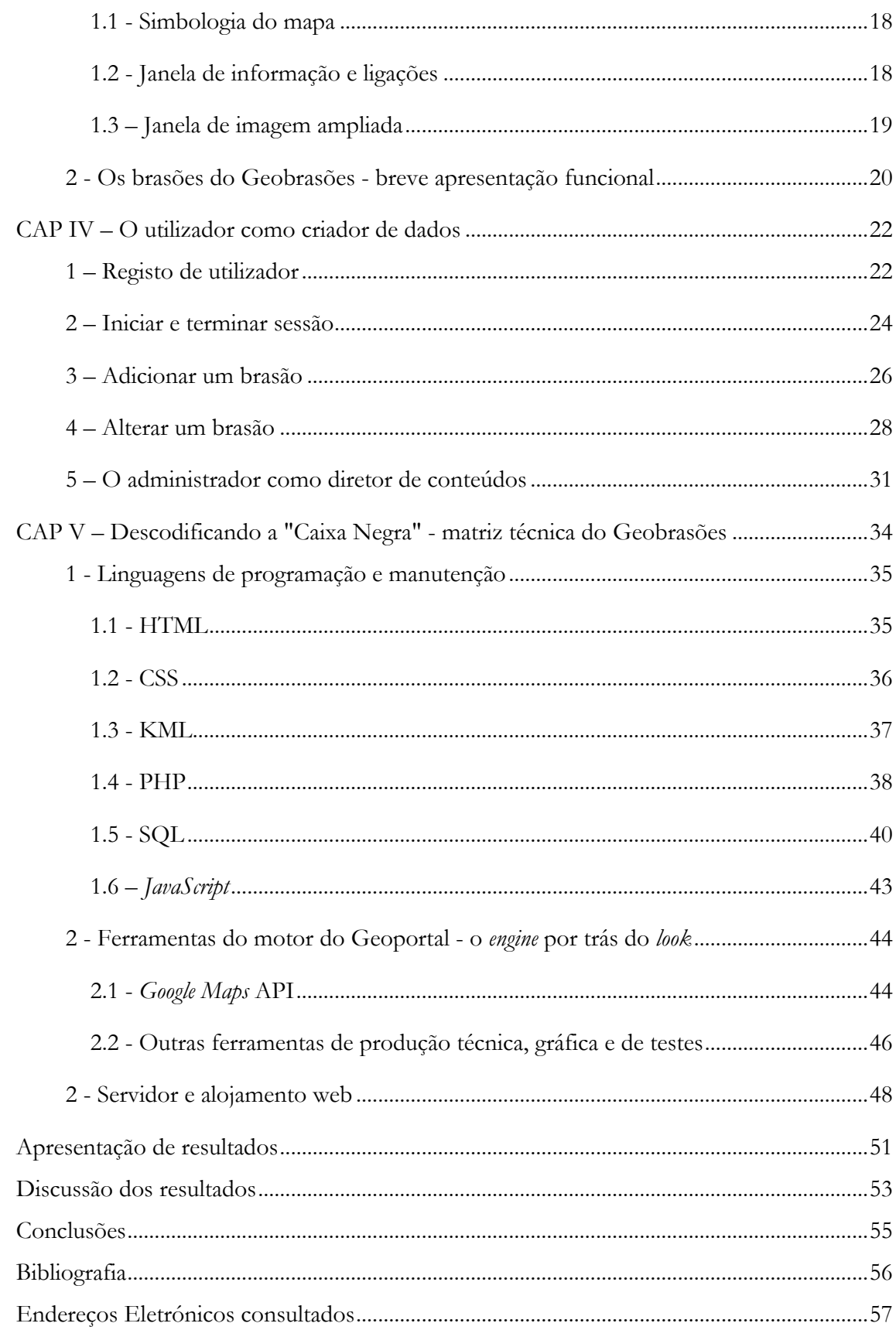

## <span id="page-9-0"></span>Siglas e Acrónimos

- **API -** *Application programming interface*
- **ASP -** *Active Server Pages*
- **CSS -** *Cascading Style Sheets*
- **FTP -** *File Transfer Protocol*
- **GIS -** *Geographic Information Systems*
- **GIT -** *Geographic Information Technologies*
- **HTML -** *Hyper Text Markup Language*
- **HTTP -** *Hypertext Transfer Protocol*
- **JPG -** formato de imagem digital comprimida
- **KML -** *Keyhole Markup Language*
- **OGC -** *Open Geospatial Consortium*
- **PHP -** *PHP: Hypertext Preprocessor*
- **PNG -** *Portable Network Graphics*
- **SFTP -** *Secure File Transfer Protocol*
- **SIG -** Sistemas de Informação Geográfica
- **SQL -** *Structured Query Language*
- **SSH -** *Secure Shell,* o mesmo que *SFTP*
- **TIG -** Tecnologias de Informação Geográfica
- **W3C -** *World Wide Web Consortium*
- **WWW -** *World Wide Web*
- **XML -** *eXtensible Markup Language*

## <span id="page-10-0"></span>Índice de imagens

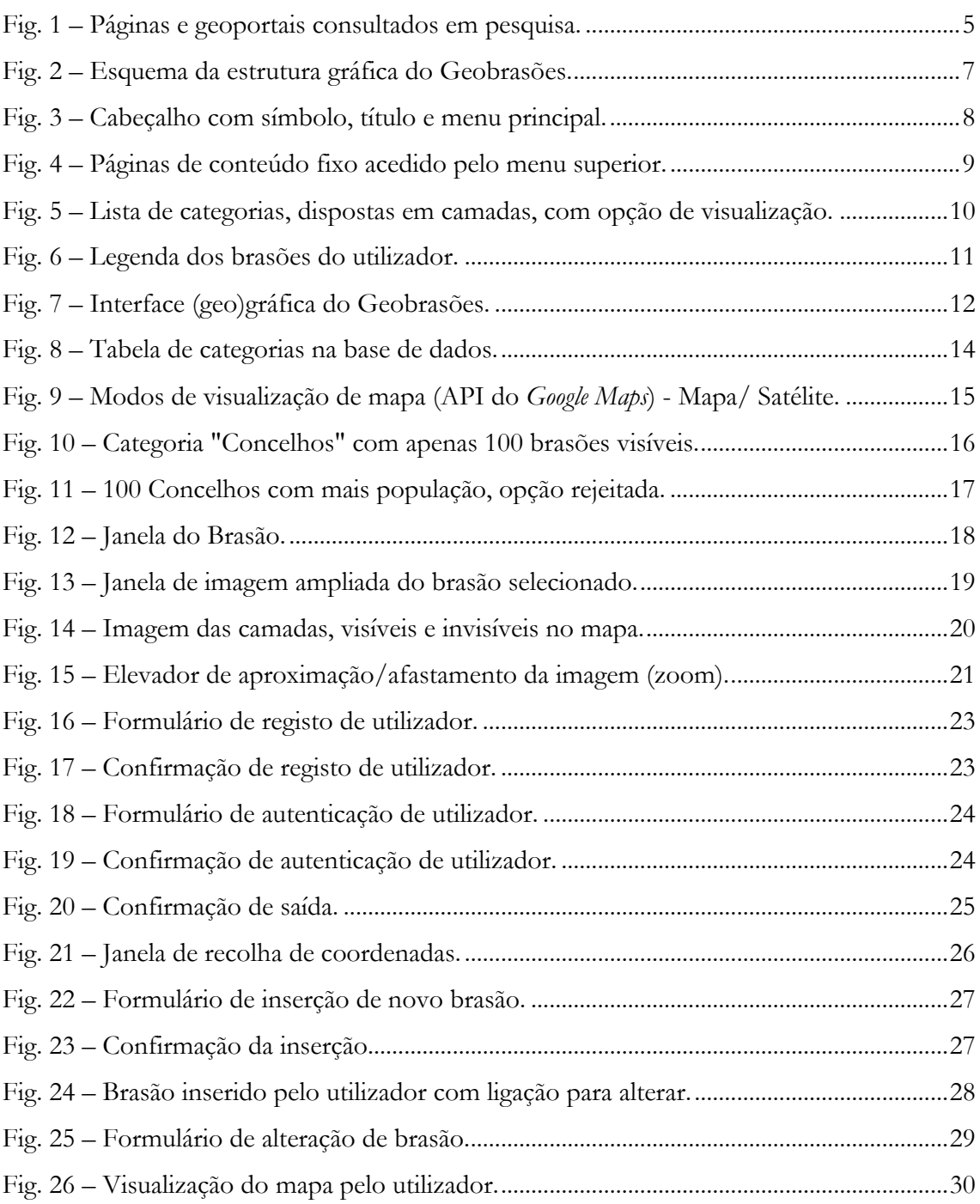

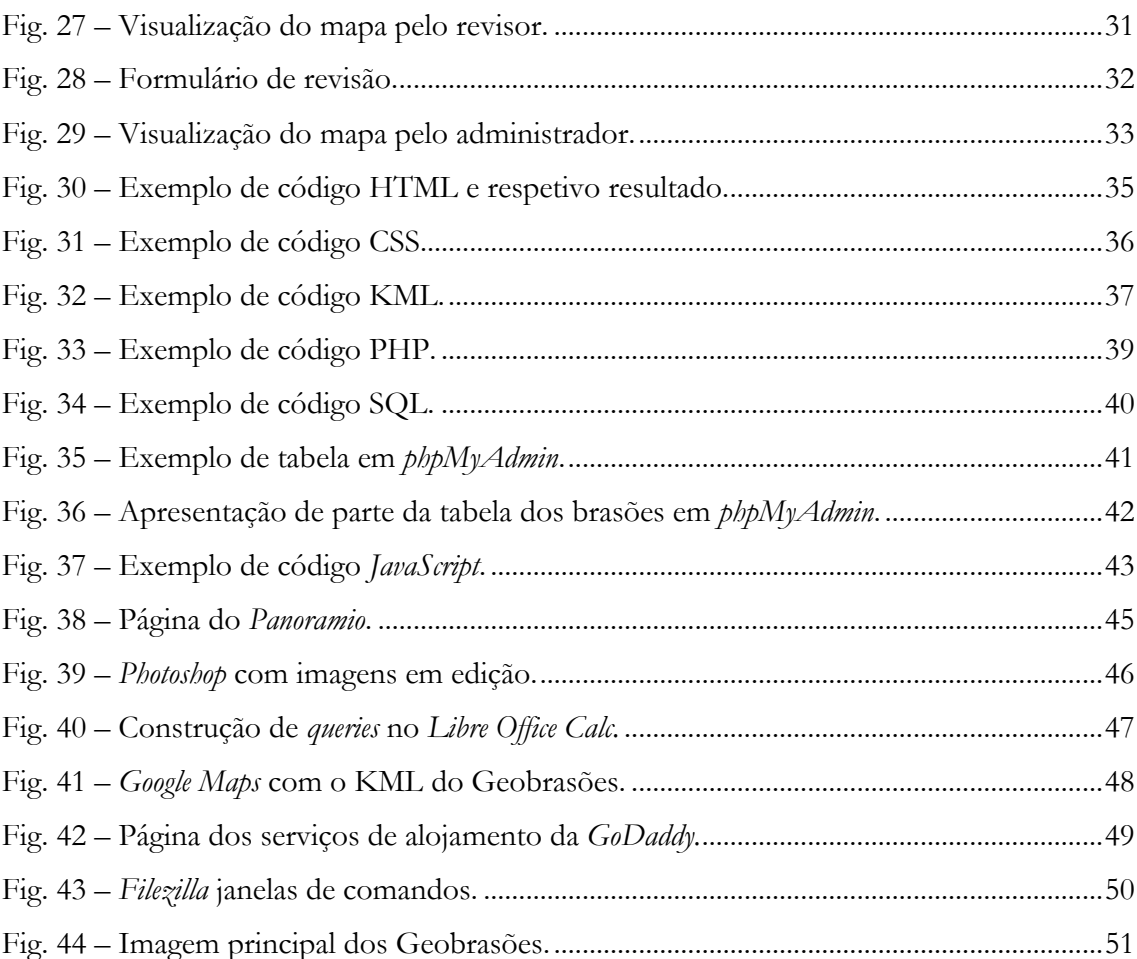

## <span id="page-12-0"></span>Introdução

O projeto "Geobrasões - Brasões de Portugal", disponível para consulta no endereço de internet [http://www.saizbel.](http://www.saizbel/)com/geobrasoes que viria a dar origem ao Geoportal com o mesmo nome, enquadra-se na área científica dos WebSIG e, sob a modalidade de "Trabalho de Projeto" traduz-se, formalmente, na materialização do trabalho de conclusão do Mestrado em Tecnologias da Informação Geográfica criado, em consórcio, pelas faculdades de Letras e de Ciências e Tecnologia da Universidade de Coimbra.

Esta proposta de trabalho aparece no seguimento de um outro trabalho executado para a componente de seminário, do segundo semestre do primeiro ano deste mesmo mestrado, que é um geoportal de navegação geográfica por dimensão territorial: Distritos, Concelhos e Freguesias.

O Geobrasões, na sua versão embrionária, impulsionou a prossecução dos trabalhos que estão na génese da versão agora em apreço, desenvolvida e amadurecida. Não obstante, executadas as devidas adaptações, temáticas e/ou metodológicas, este projeto abre caminho a derivações futuras.

Construído e modificado de raiz, o Geobrasões é agora gerido por um novo motor de funcionamento e uma nova base de dados, que o tornam mais eficiente e eficaz, e garantem ao utilizador um acesso mais intuitivo e funcional. Sobre as funcionalidades inicialmente contempladas e as que, entretanto, se decidiu acrescentar, teremos oportunidade de falar com mais detalhe, em fase mais adiantada deste trabalho.

#### <span id="page-13-0"></span>1 - Motivação

A escolha desta temática tradicional, compilada com as valências SIG/TIG, justifica-se por se tratar de uma conjugação de metodologia e tema inovadores, pouco trabalhos, e algo desconhecidos, até, quando nos colocamos na condição de investigadores em SIG /WebSIG, e sobre estes assuntos pesquisamos algo na internet.

Depois de algumas pesquisas, facilmente se conclui que não existe qualquer informação sobre a associação espacial entre os Brasões Portugueses e a sua localização, que não seja textual, nem qualquer compilação totalmente abrangente deste tema, muito menos com o estabelecimento de hiperligações que permitem articular informação Histórica e Geográfica, com disponibilização e acesso livres.

Como pretendido, fica deste modo garantida a fusão das valências SIG/TIG com História, Web design e Programação (Web e WebSIG) dando assim, uma conotação geográfica ao tema, mostrando os Brasões Portugueses no mapa.

Tal como referiu Ricardo Pinho, autor do projeto "Diretório de geoportais portugueses" (PINHO, 2014), numa alusão às motivações do autor para o desenvolvimento deste projeto efetuada no âmbito das I Jornadas Lusófonas de Ciências e Tecnologias de Informação Geográfica, Universidade de Coimbra, setembro de 2014, também o projeto Geobrasões se traduz por uma iniciativa que cria um sítio agregador de informação heráldica, utilizando o domínio **saizbel.com** lançando o desafio à comunidade no sentido de constituir um repositório livre e o mais atualizado possível de informação iconográfica e textual sobre brasões portugueses. Com base na utilização de uma ferramenta que permite ao utilizador sugerir novos brasões e contribuir para o preenchimento e melhoria do Geoportal.

Analisando os resultados da evolução do "Diretório de geoportais portugueses" e tendo em conta que algumas características estratégicas e estruturais são equivalentes, nomeadamente o recurso à comunidade e a disponibilização de uma ferramenta de sugestão de novos elementos, fica o pressentimento de que a utilidade e perspetiva de crescimento do

Geoportal Geobrasões e consequente evolução sejam inquestionáveis. Foi nesta perspetiva que se deitou mãos à obra.

#### <span id="page-14-0"></span>2 - Enquadramento - uma solução de inovação

Como foi já referido, este trabalho de projeto consiste num geoportal sobre os brasões de Portugal, numa perspetiva genérica e abrangente, que apresenta no mapa os brasões introduzidos pelos utilizadores registados, que passaram por uma supervisão e aceitação por parte do revisor/administrador.

Existe uma multiplicidade de brasões de diferentes origens e de diferentes assuntos, baseados numa mesma estrutura gráfica da heráldica, razão pela qual estão divididos por categorias e subcategorias graficamente identificadas.

Este projeto poderia eleger como palavras-chave algumas das que foram inicialmente elencadas, na medida em que o seu enquadramento conceptual e os propósitos sobre os quais assenta, facilmente permitiram perceber que se trata de um exercício que conjuga conhecimentos e informações sobre heráldica (História), localização espacial (Geografia, SIG e TIG), disponibilização à comunidade de utilizadores web via funcionalidades WebSIG, em suportes cuja interface gráfica que numa primeira observação se apresenta ao utilizador, é o Mapa! Ou seja, acresce referir a forte componente da cartografia neste conglomerado de dados, soluções e informação.

De acordo com Paulo ALEXANDRE (2009), referindo-se à Internet como fonte de divulgação da Heráldica, "Em Portugal, para a Heráldica, a internet começou por servir, sobretudo, como local para armazenar bases de dados pouco criativas e sem grande inovação, ou então, de veículo de publicidade para edições em suportes tradicionais. Em outros países, pelo contrário, foi possível verificar que as páginas da *internet* serviam para a divulgação e a partilha de pesquisas, por vezes de cariz académico e até particularmente eruditas, nomeadamente enquanto local privilegiado para a edição dos órgãos periódicos dos centros de estudo" (*sic*).

Com este trabalho pretende-se conferir ao tema Brasões de Portugal, uma abordagem diferente das perspetivas clássicas de texto e bases de dados desconexas e pouco criativas, como anteriormente se referiu. Deste modo, e aproveitando os recursos da internet, também os brasões portugueses, à semelhança do que se verifica noutros países, passam a usufruir de um sistema que permite responder às necessidades, recorrendo à comunidade, numa lógica participativa e de geocolaboração.

Esta participação acrescenta ao Geobrasões o benefício de um acurva de crescimento assinalável que, certamente, irá permitir o seu amadurecimento enquanto projeto de geocolaboração que, para além das finalidades académicas servem também o interesse público.

Com base na aceitação do trabalho de seminário, que originou a iniciação deste projeto, pode-se ter como previsão segura a participação de utilizadores interessados no tema. Como exemplo, as Juntas de Freguesia nas categorias de domínio, serão certamente participativas na inclusão da informação sobre as uniões de freguesias, como já me foi solicitado via formulário de contacto do primeiro geoportal dos Geobrasões, feito para a componente de Seminário do ano letivo de 2012/2013, precedente a este projeto.

#### <span id="page-15-0"></span>3 - Estado da arte

Este projeto foi maioritariamente construído tendo como suporte, fundamentalmente, a recolha de informação existente na internet. Este facto se, por um lado, se revelava como aliciante porque atestava o carácter pioneiro e inovador do próprio projeto, por outro, tornava-se uma contingência que, por vezes, criou sérias dificuldades para a investigação, na medida em que dificultou a obtenção de dados, tal é a escassez de fontes bibliográficas de referência, quase confinadas aos recursos web. Este exercício, que foi desenvolvido com base em diversas linguagens de programação tinha, assim, como fonte obrigatória de dados a consulta de diversas páginas e geoportais, algumas das quais se apresentam na figura 1.

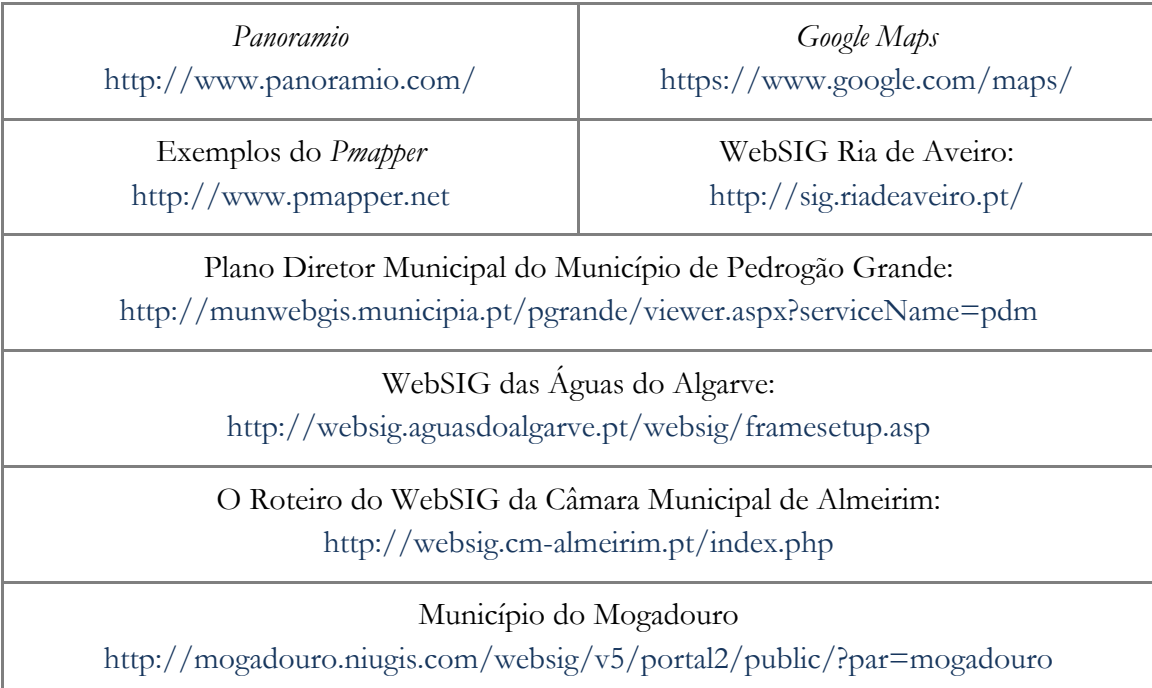

<span id="page-16-0"></span>**Fig. 1 – Páginas e geoportais consultados em pesquisa.**

## <span id="page-17-0"></span>CAP I - Estrutura gráfica do Geobrasões

A primeira perceção acerca da estrutura da interface gráfica recorda-nos, de imediato, a estrutura de uma aplicação SIG. A distribuição geral dos sectores caracteriza-se por uma área de visualização (carto)gráfica com recurso a filtro de camadas e às usuais ferramentas de arrasto e aproximação, entre outras. De um modo geral, ainda que alguns navegadores tenham revelado um funcionamento diferente que, no limite, dependerá da configuração que o utilizador lhe conferiu, em todos os navegadores testados nos diversos sistemas operativos, a estrutura do Geobrasões oferece ao utilizador um menu de comandos (Comandos por categoria) localizado do lado esquerdo da interface de visualização (figura 2). Desta forma, facilmente se identifica a sua raiz identitária claramente filiada na estrutura de um SIG. E porque tem funcionalidades SIG a correr via WEB, estamos na presença de uma aplicação que alguns autores (SANTOS *et al.* 2009) designam por WebSIG - SIG de 2ª geração.

O design, tanto do logótipo como do restante conteúdo, informação de texto e geospacial, remete para a temática da heráldica, dando assim para identificar a sua conotação geográfica.

Optou-se pela simplicidade de apresentação de conteúdos, concentrando assim a atenção do visitante naquilo que é realmente importante: os Geobrasões.

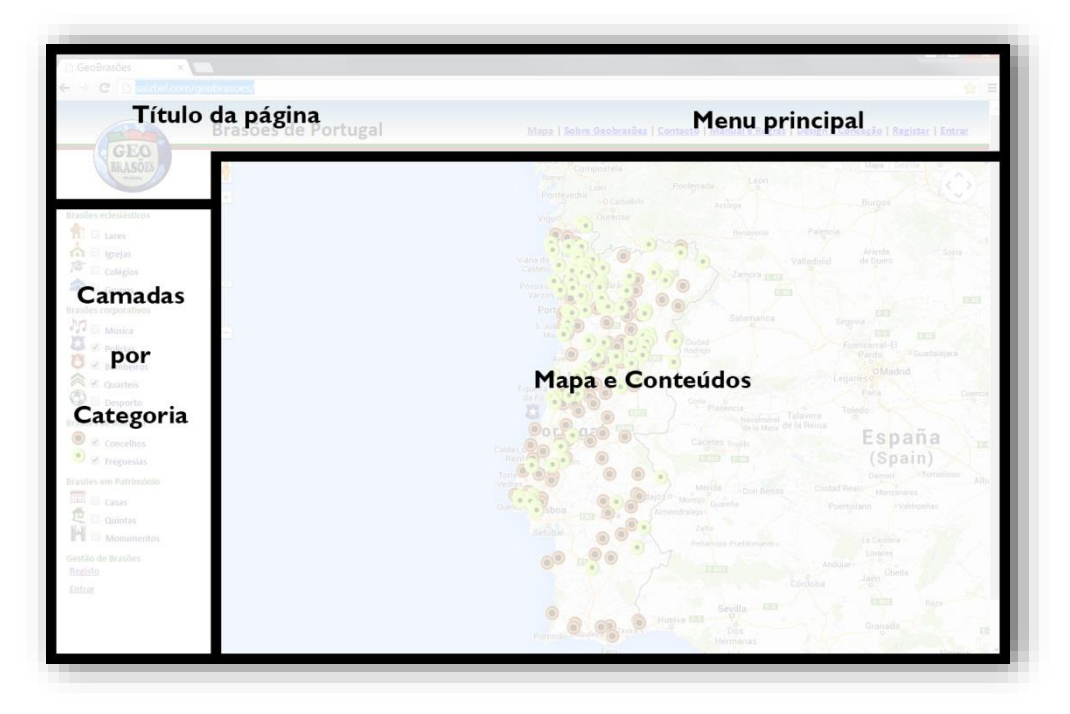

**Fig. 2 – Esquema da estrutura gráfica do Geobrasões.**

## <span id="page-18-1"></span><span id="page-18-0"></span>1 – Módulo de comandos superior - *header*

Na parte superior do Geobrasões, optou-se por não utilizar muito espaço, pensando nos monitores de dimensões reduzidas, tentando otimizar a zona de mapa visível. Deste modo, conforme ilustra a figura 3, no cabeçalho (*header*) o utilizador tem ao seu dispor o símbolo Geobrasões (que acaba por funcionar como símbolo e logotipo permanente do Geoportal), e que permite uma ligação contínua para o início (*Home*). Como complemento, está presente também o subtítulo "Brasões de Portugal". Aqui estão ainda localizados os comandos que estruturam o menu de ligações para páginas de conteúdo fixo, onde se encontram as informações gerais sobre o Geobrasões, de que se apresentará, de seguida, uma descrição resumida.

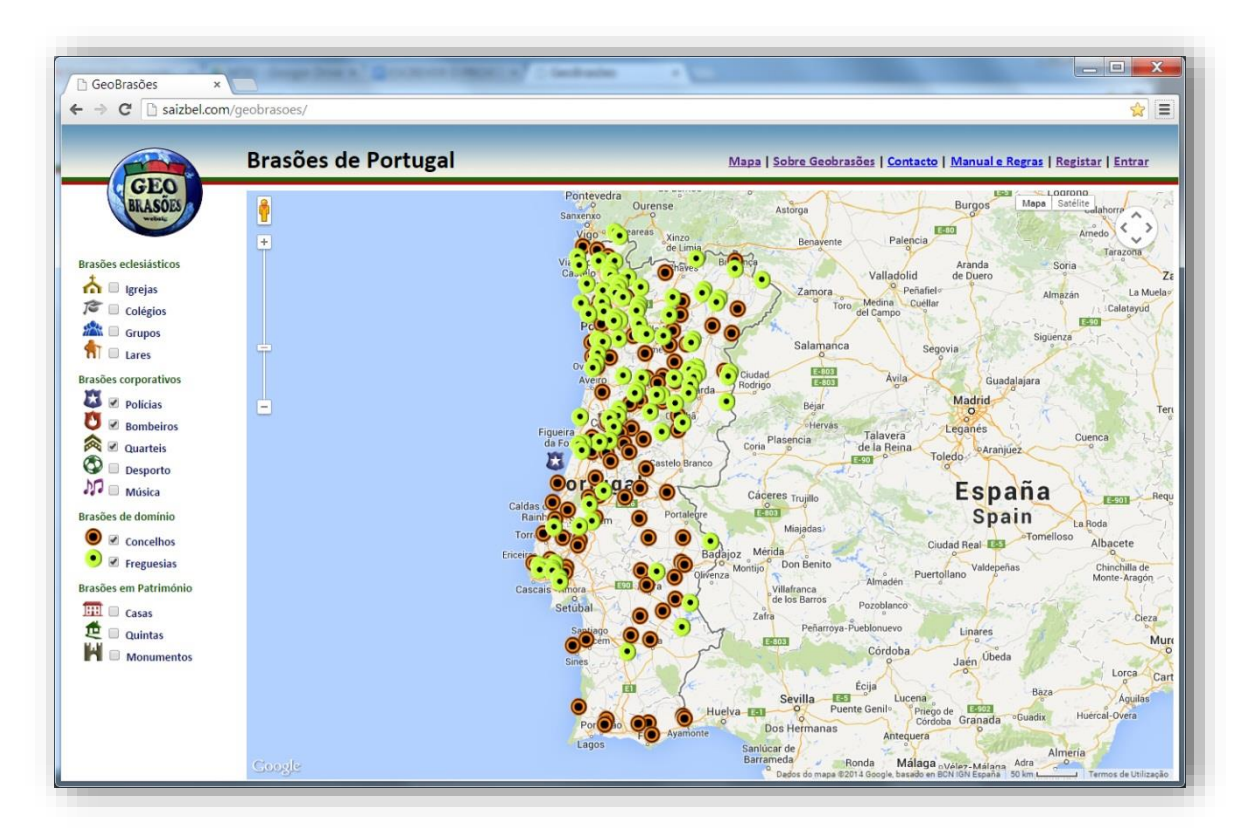

**Fig. 3 – Cabeçalho com símbolo, título e menu principal.**

#### <span id="page-19-1"></span><span id="page-19-0"></span>1.1. Módulo de comandos para conteúdos fixos

Conforme se pode ver na figura 3, anteriormente apresentada, o menu superior disponibiliza uma barra de comandos adjacentes que permitem ao utilizador aceder a ligações para conteúdos fixos. As funcionalidades incluídas permitem o acesso:

- i. ao modo "Mapa" (fig. 4A); trata-se do modo de visualização configurado para um *zoom default*, cuja escala varia em função da dimensão do monitor, mas que permite ao utilizador uma primeira interação com a localização do território de Portugal continental em *full extent*;
- ii. ao modo "Sobre Geobrasões" (fig. 4B); trata-se de um modo de pesquisa de informação geral sobre o Geobrasões;
- iii. ao comando de "Contacto" (fig. 4C); permite ao utilizador interagir com a entidade que gere o Geoportal;
- iv. ao comando "Manual e Regras" (fig. 4D); permite que qualquer pessoa interessada possa usufruir de todas as potencialidades da página a partir do momento em que se regista como utilizador com o objetivo de colocar brasões no mapa;
- v. ao menu de registo "Registar" (fig. 4E); permite ao utilizador o registo com nome de utilizador e respetiva palavra-passe;
- vi. ao menu de acesso "Entrar" (fig. 4F); em tudo semelhante ao anterior, mas que dele se distingue por apenas a ele se aceder após o registo do utilizador. Nos seis comandos, em baixo, o utilizador tem a possibilidade de aceder ao mapa de início através do "clicar" em cima do texto "Voltar ao Mapa", que tem a mesma hiperligação do logótipo do Geobrasões, e permite ao utilizador voltar ao modo de visualização de Mapa.

<span id="page-20-0"></span>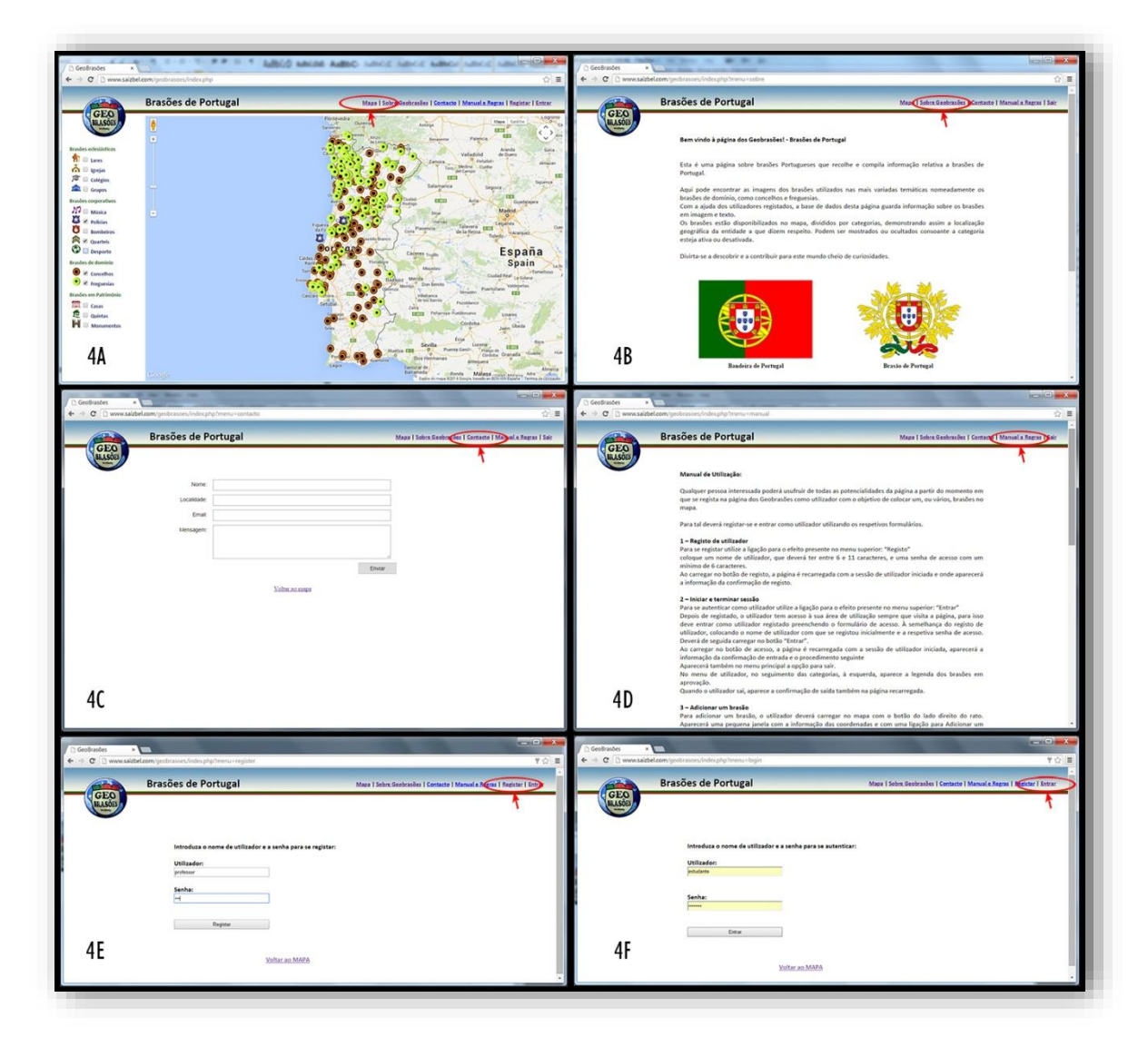

**Fig. 4 – Páginas de conteúdo fixo acedido pelo menu superior.**

## <span id="page-21-0"></span>2 – Módulo de Comandos lateral - zona esquerda do Geobrasões

#### <span id="page-21-1"></span>2.1 – Zona de Camadas

À esquerda, na interface do Geobrasões (figura 5) estão listadas, em camadas (*layers*) as categorias com a referência ao respetivo símbolo que assinala os brasões dessa categoria no mapa, assim como uma caixa de confirmação onde se ativa e desativa a camada. Por uma questão de limitação da *Google Maps* API apenas podem estar ativas 9 camadas em simultâneo.

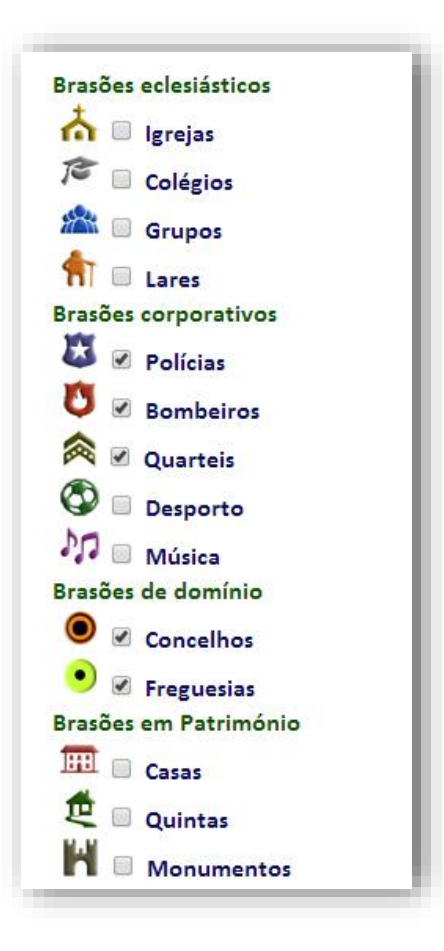

<span id="page-21-2"></span>**Fig. 5 – Lista de categorias, dispostas em camadas, com opção de visualização.**

Ainda nesta lista que se encontra disponível no lado esquerdo da interface do Geobrasões, aparece o menu correspondente às atividades de utilizador. Quando não existe sessão iniciada, mostra apenas duas ligações: para registo de utilizador e para iniciar a sessão.

#### <span id="page-22-0"></span>2.2 – Legenda de Utilizador

Também na zona esquerda do Geobrasões, abaixo da zona de camadas, aparece a zona do utilizador (figura 6), onde alternadamente aparecem os formulários de registo ou início de sessão, consoante a fase ativa do sistema.

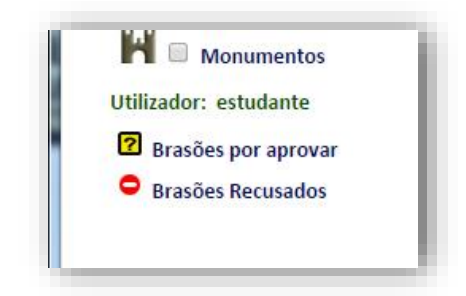

**Fig. 6 – Legenda dos brasões do utilizador.**

## <span id="page-22-2"></span><span id="page-22-1"></span>3 – Módulo de visualização gráfica e interação

Esta é a zona principal do Geobrasões (figura 7) - a interface gráfica e geográfica, de visualização e interação com o utilizador. Sendo o objeto principal deste projeto, optou-se por lhe conferir grande destaque em termos de dimensão, fazendo-o ocupar o maior espaço possível dando uma perspetiva mais alargada do posicionamento geográfico dos brasões e da relação de distância entre eles. A utilização desta funcionalidade do mapa será pormenorizadamente descrita no Capítulo III.

As informações de conteúdo fixo estão acessíveis a partir do menu, presente no cabeçalho, e quando acedidas são abertas nesta zona do Geoportal, ocultando temporariamente o modo de visualização de mapa.

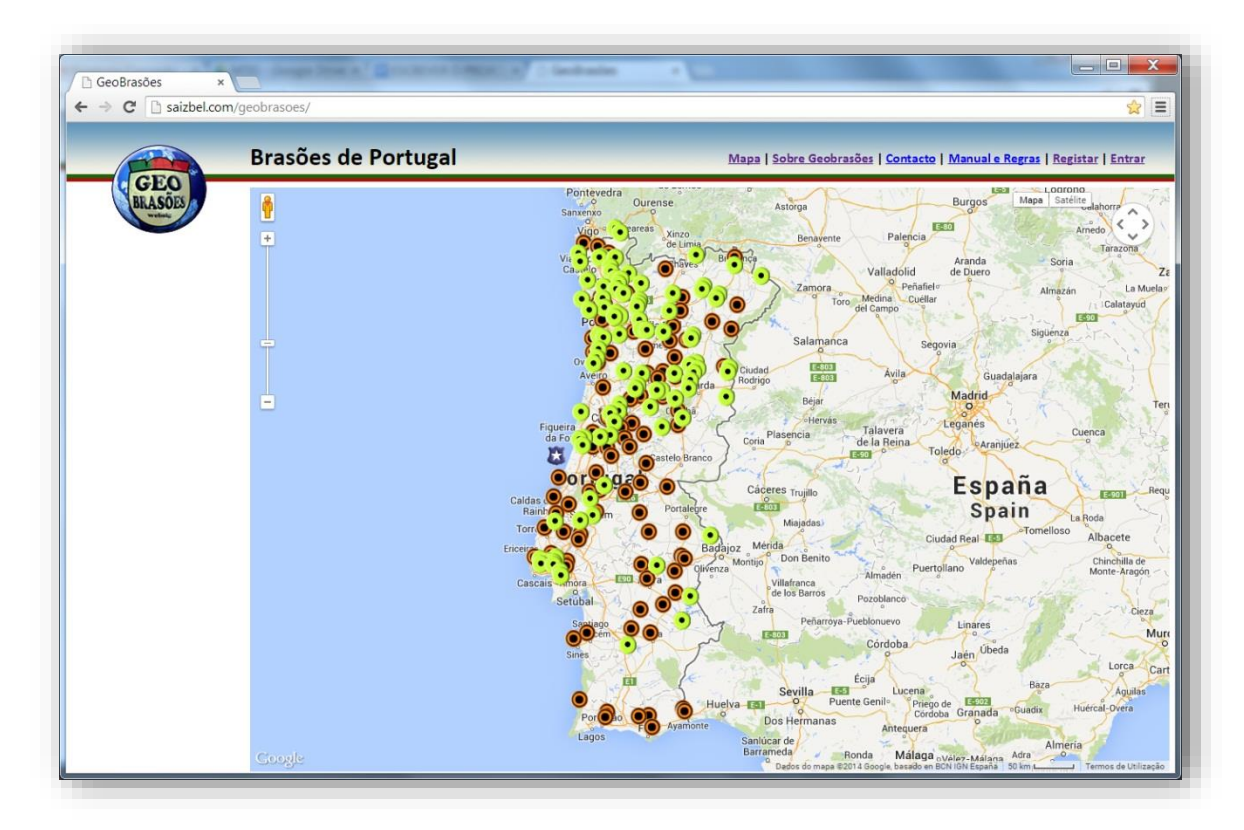

<span id="page-23-1"></span>**Fig. 7 – Interface (geo)gráfica do Geobrasões.**

## <span id="page-23-0"></span>4 – Páginas externas

Em alguns casos é preciso abrir páginas noutras janelas do navegador, como é o caso das ações de introdução e alteração de brasões. Estas funcionalidades do Geoportal serão descritas, com mais detalhe, no Capítulo IV.

## <span id="page-24-0"></span>CAP II - Conteúdo do Geobrasões

De um modo geral, conteúdo é tudo o que existe no Geoportal, não apenas o texto mas também as imagens gráficas acessíveis a partir de funcionalidades disponíveis nos menus no cabeçalho e lateral. No entanto, numa perspetiva mais fina, podemos dividir o conteúdo em dois grandes grupos: 1) o conteúdo genérico do Geobrasões e, 2) o conteúdo da base de dados que, na prática, é o resultado do somatório de todos os dados produzidos e disponibilizados via código para todos os brasões, e que configura a Base de Dados do Geobrasões.

<span id="page-24-1"></span>Uma vez que sobre o conteúdo genérico já nos referimos em etapa anterior deste trabalho, passamos agora a abordar o conteúdo da Base de Dados do Geobrasões.

## 1 - Conteúdo da base de dados do Geobrasões - Brasões de Portugal

Os conteúdos do Geobrasões atualmente disponíveis resultam, por um lado de dados que tivemos oportunidade de recolher e que nos permitem iniciar o carregamento da base de dados e, por outro lado, da iniciativa dos utilizadores, a partir do momento em que foi disponibilizada a funcionalidade que lhes permite atuar como *Consumer-Generater user*. Os brasões carregados via *upload* por parte da comunidade, apesar de serem objeto de um filtro por parte da comissão científica e técnica que estão diretamente ligados à gestão do Geoportal, apresentam informação, não só em formato de imagem, mas também com texto associado, ambos da responsabilidade do utilizador. Podendo referir-se a textos de outros autores (devidamente identificados) a informação carregada pelo utilizador fica disponibilizada numa lógica de *Wiki* para a qual se solicita, e fica em aberto até validação final, a melhoria da informação analítico-descritiva de cada um dos brasões carregados.

<span id="page-25-0"></span>No caso dos brasões administrativos (concelhos e freguesias) já introduzidos, foi colocada a referência ao Diário da República em que a descrição foi publicada.

## 2 - Categorias temáticas associadas aos brasões

Os brasões estão divididos por quatro grandes grupos temáticos e cada grupo subdivide-se, particularizando tipos de organismos, instituições ou edifícios, de acordo com a seguinte designação, que pode ser confirmada pela leitura da figura 8;

- **1) Brasões eclesiásticos (Igrejas, Colégios, Grupos, Lares)**
- **2) Brasões corporativos (Polícias, Bombeiros, Quartéis, Desporto, Música)**
- **3) Brasões em Património (Casas, Quintas, Monumentos)**
- **4) Brasões de domínio (Concelhos, Freguesias)**

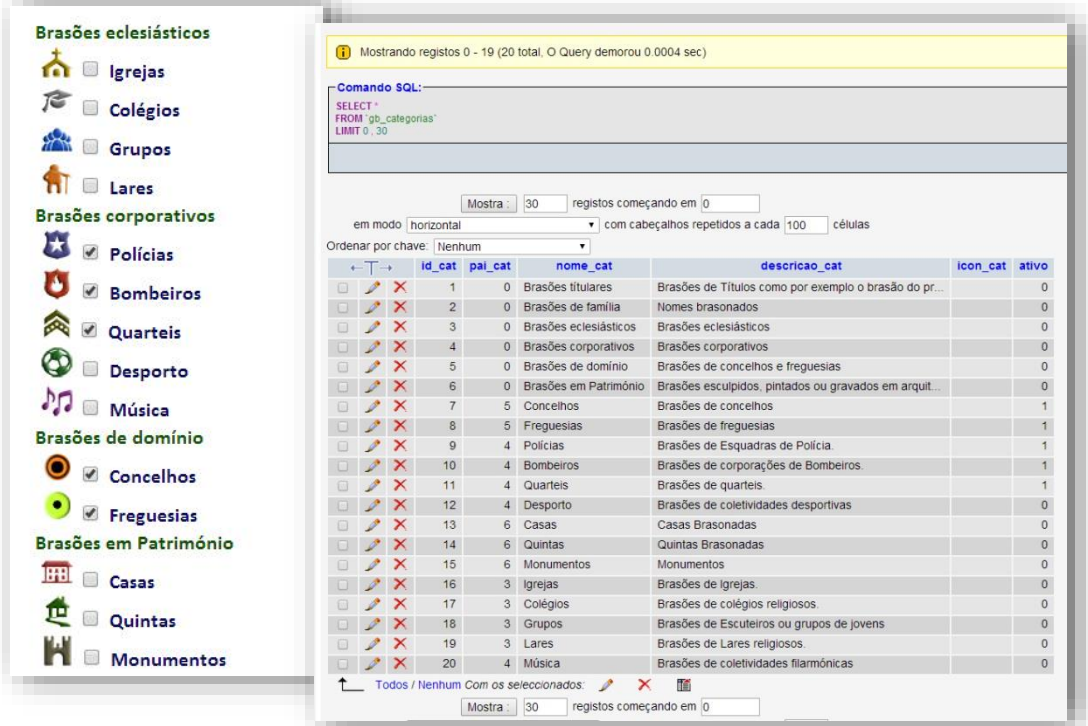

<span id="page-25-1"></span>**Fig. 8 – Tabela de categorias na base de dados.**

## <span id="page-26-0"></span>CAP III – Interfaces gráfica, geográfica e cartográfica do Geobrasões

Na zona principal do Geobrasões, à direita, aparece o conteúdo principal em vista de mapa com base no *Google Maps*. Este mapa funciona com as ferramentas do *Google Maps* para navegação e pode-lhe ser alterada a vista para modo satélite (figura 9).

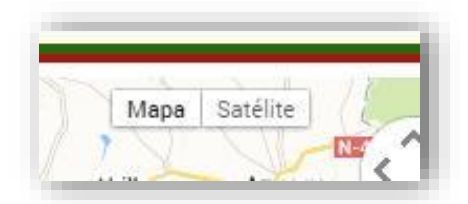

**Fig. 9 – Modos de visualização de mapa (API do Google Maps) - Mapa/ Satélite.**

<span id="page-26-1"></span>Na fase inicial, quando a página é carregada, as categorias de brasões de domínio aparecem ativas, por defeito e por opção do autor do projeto. Por uma questão de celeridade no carregamento, optámos por limitar o número de brasões por categoria a 100 pontos (figura 10), o que faz com que apenas apareçam 100 pontos de concelhos e 100 pontos de freguesias aleatoriamente<sup>(1)</sup> no mapa. No entanto, à medida que se for navegando no mapa, vão ficando visíveis outros brasões, que numa fase de *zoom* prévia não estavam visíveis, mas apesar desta novidade, o número permanece limitado a 100 por categoria.

<sup>(1)</sup> Esta foi a opção do autor do projeto tomada depois de testada a ordenação de habitantes por freguesia/concelho, que não resultou visualmente dada a abundância de concelhos e freguesias com mais população no litoral do país, o resultado deste exercício está apresentado na figura 11.

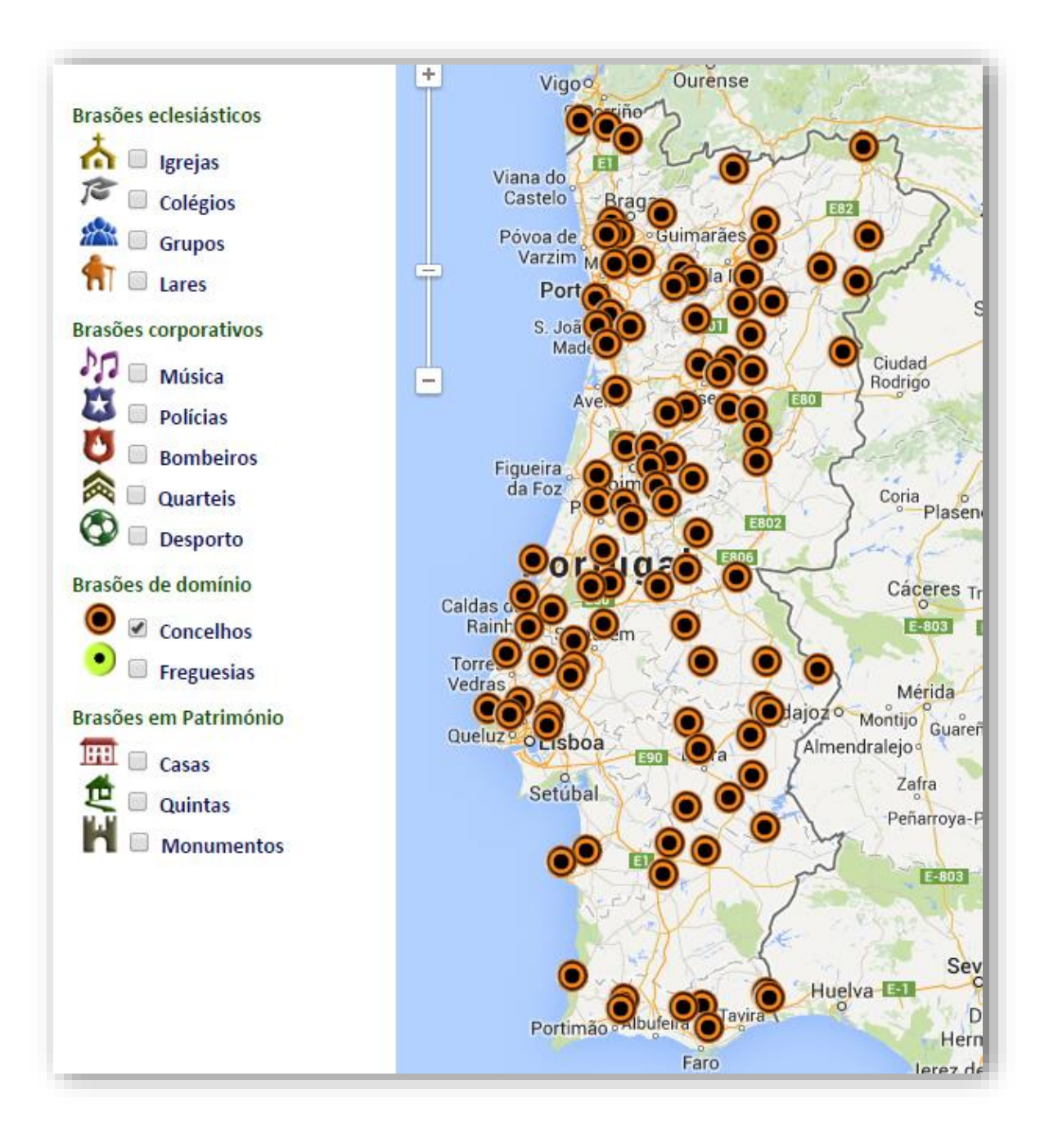

<span id="page-27-0"></span>**Fig. 10 – Categoria "Concelhos" com apenas 100 brasões visíveis.**

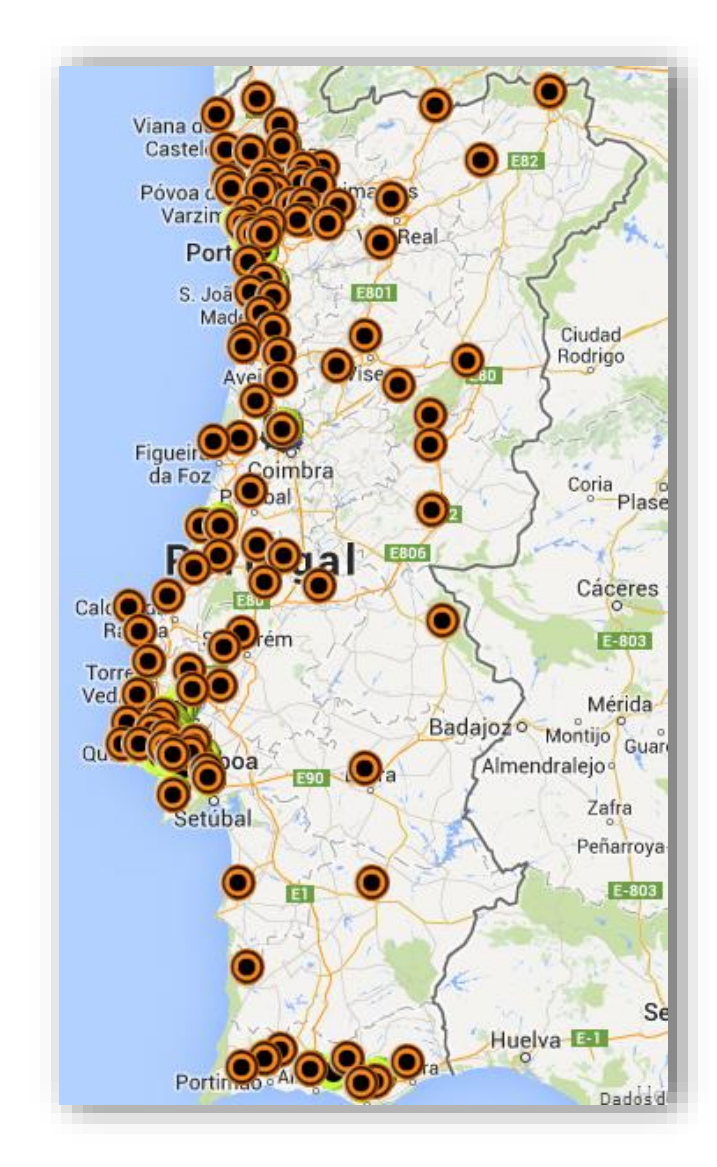

<span id="page-28-1"></span><span id="page-28-0"></span>**Fig. 11 – 100 Concelhos com mais população, opção rejeitada.**

## 1 - Os brasões do Geobrasões - breve apresentação descritiva

O Objeto deste projeto centra-se, como referimos já, na representação e disponibilização num WebSIG, dos brasões de Portugal, articulando a componente visualização gráficacartográfica e a meta-informação, geralmente de texto que está associada a cada um dos brasões. Cada brasão corresponde a uma categoria, e está-lhe associado um título, a sua descrição, as suas coordenadas e a respetiva imagem.

#### <span id="page-29-0"></span>1.1 - Simbologia do mapa

Os brasões estão sinalizados pelo símbolo da categoria em que estão incluídos, visualmente relacionados na legenda dos comandos de categorias, à esquerda. A imagem do brasão propriamente dita aparece apenas ao carregar no símbolo.

#### <span id="page-29-1"></span>1.2 - Janela de informação e ligações

Nesta fase do trabalho, parece-nos útil elencar algumas das características associadas às funcionalidades e comandos que solicitam informação específica sobre cada um dos geobrasões. Assim, quando se carrega no símbolo, abre-se a janela de informação do brasão (figura 12), na qual se pode ver:

- i. O título do Brasão;
- ii. Uma imagem miniatura (*thumbnail*) do brasão, com ligação à imagem em grande numa outra janela;
- iii. O conteúdo descritivo;
- iv. As coordenadas;
- v. A referência ao utilizador que o incluiu;
- vi. Uma cruz (X) de saída ou cancelamento.

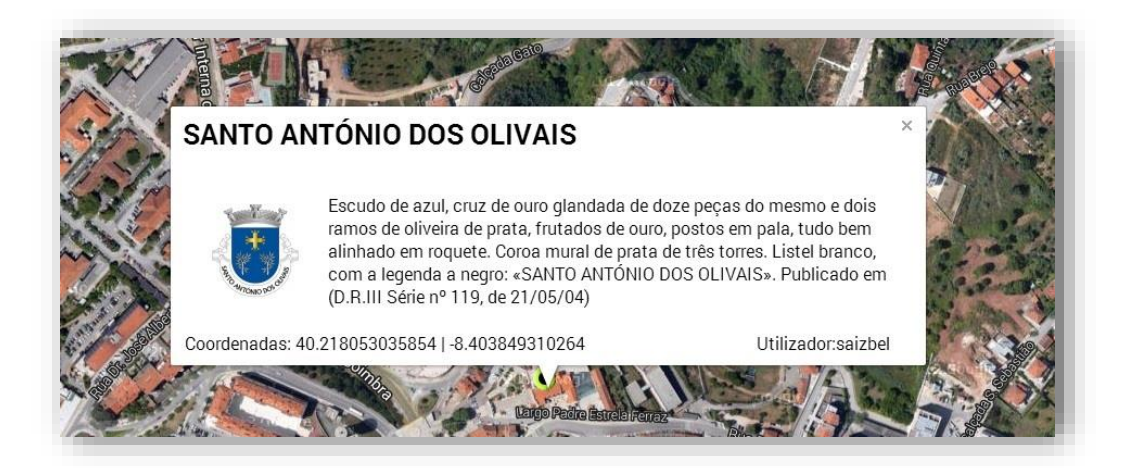

<span id="page-29-2"></span>**Fig. 12 – Janela do Brasão.**

#### <span id="page-30-0"></span>1.3 – Janela de imagem ampliada

Ao carregar na miniatura do brasão, abre-se uma nova janela do navegador com a imagem do brasão em tamanho grande (figura 13). As dimensões desta imagem são calculadas por programação adequando-se às dimensões estabelecidas para este projeto. Por vezes o utilizador não sabe como tratar a imagem. Assim, este cálculo liberta-o dessa tarefa e permite-lhe lidar apenas com o resultado final pretendido, ou seja, a identificação, ao pormenor, de todos os elementos da identidade heráldica do brasão selecionado.

<span id="page-30-1"></span>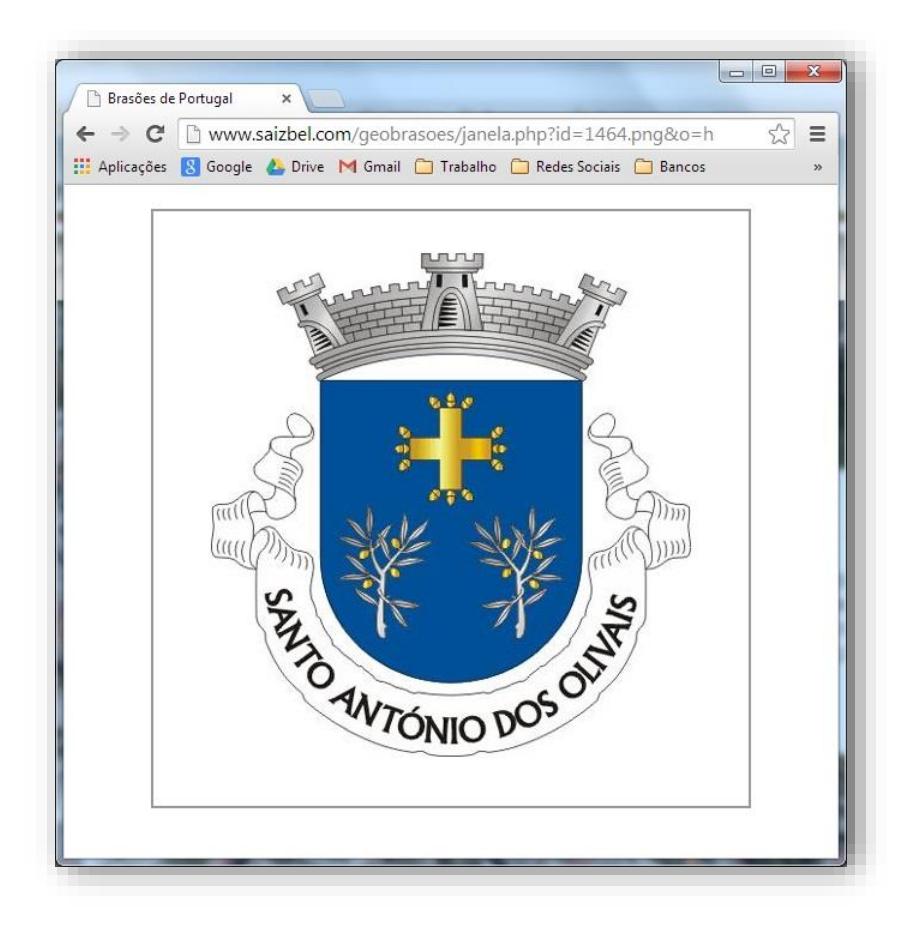

**Fig. 13 – Janela de imagem ampliada do brasão selecionado.**

## <span id="page-31-0"></span>2 - Os brasões do Geobrasões - breve apresentação funcional

Na zona lateral do Geoportal, a arquitetura e o princípio de funcionamento são em tudo semelhantes ao de um SIG; ou seja, estamos perante uma "Tabela de conteúdos" na qual estão incluídas várias camadas temáticas (*layers*), ativas e selecionadas (figura 14), que no Geobrasões, correspondem às categorias, com a opção de ver ou não ver. Para ativar uma camada, o utilizador deverá picar em cima do botão de visualização e o resultado é então disponibilizado no mapa, à direita.

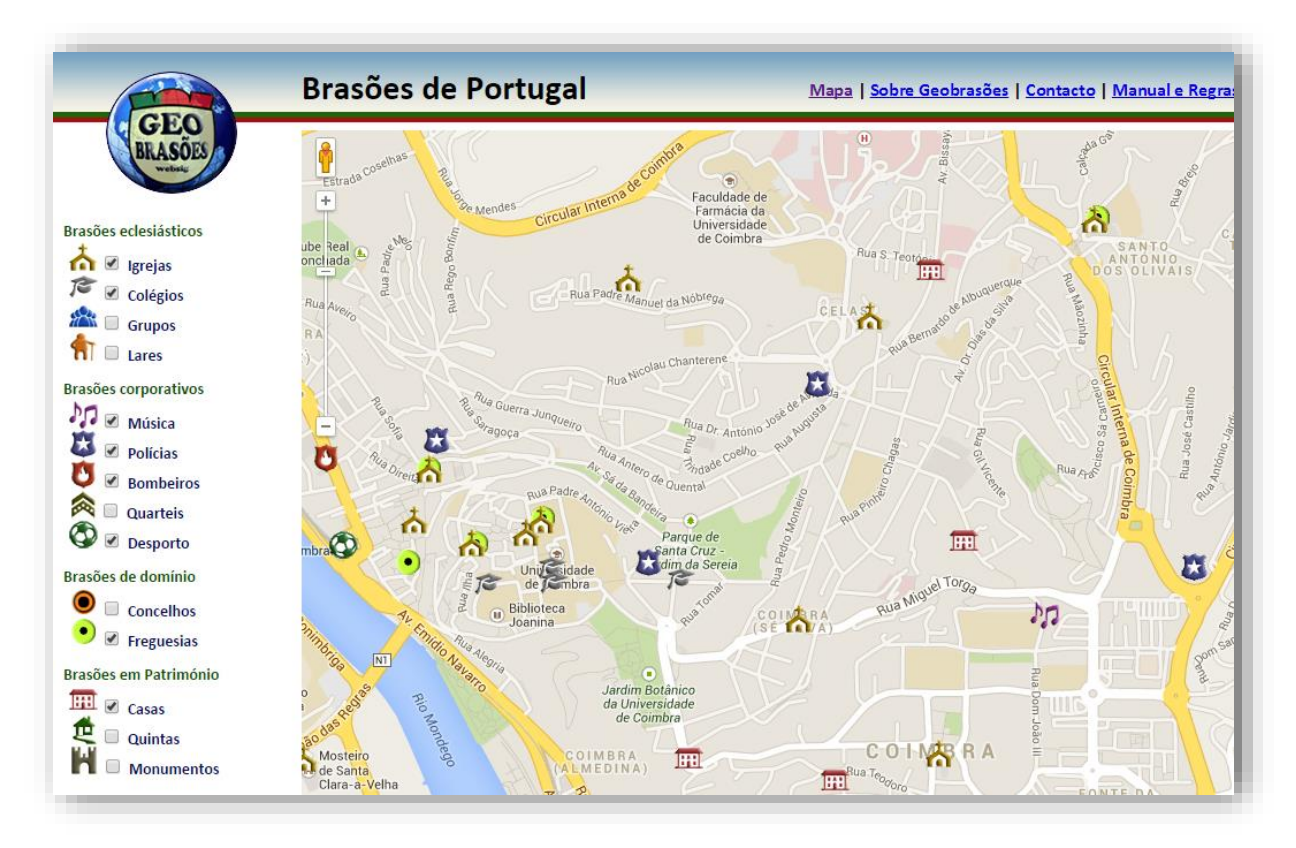

<span id="page-31-1"></span>**Fig. 14 – Imagem das camadas, visíveis e invisíveis no mapa.**

Na zona do mapa, o funcionamento é semelhante ao *Google Maps*, dado que, e como já se referiu anteriormente, a arquitetura deste geoportal tem por base o mesmo motor, a *Google Maps* API.

A função de *zoom* - aproximação e afastamento, pode ser executada recorrendo à roda (*Scroll*) do rato, utilizando um duplo clique ou, ainda, utilizando o elevador de proximidade no canto superior esquerdo do mapa (figura 15).

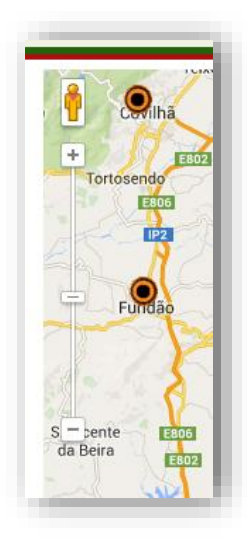

**Fig. 15 – Elevador de aproximação/afastamento da imagem (zoom).**

<span id="page-32-0"></span>A deslocação do mapa faz-se pressionando continuamente o botão esquerdo do rato deslocando-o simultaneamente; o utilizador pode confirmar se a função de arrasto (*pan*) está ativada logo que entra na área de influência da janela de visualização de mapa, ao verificar se o ícone do apontador passa de "seta" a "mão".

A função de arrastamento da imagem pode ser realizada também com recurso a outro comando nativo do Goole Earth/Maps - a roda de deslocação no canto superior direito do mapa ou, ainda, utilizando as setas do teclado.

Tal como foi já referido, a mudança do modo de visualização "satélite" para "mapa" e viceversa, pode ser efetuada nos botões assim designados, e que se encontram localizados no canto superior direito da área de visualização cartográfica (cfr. figuras 7 e 9).

## <span id="page-33-0"></span>CAP IV – O utilizador como criador de dados

Depois de termos apresentado a arquitetura do geoportal, seguindo a lógica do que o utilizador pode encontrar e ter ao seu dispor, quando acede a este serviço, passamos a descrever os procedimentos necessários para que o utilizador se torne criador/produtor de dados, contribuindo para o enriquecimento da informação a disponibilizar.

<span id="page-33-1"></span>Como foi já referido, qualquer pessoa interessada poderá usufruir de todas as potencialidades do geoportal a partir do momento em que se regista no Geobrasões como utilizador, com o objetivo de colocar um, ou vários, brasões no mapa. Para tal, deverá registar-se e entrar como utilizador preenchendo os respetivos formulários.

## 1 – Registo de utilizador

É num formulário como o que ilustra a figura 16, que se procede ao registo, inserindo um nome de utilizador, que deverá ter entre 6 e 11 caracteres, e uma senha de acesso, com um mínimo de 6 caracteres. Deverá de seguida carregar no botão "Registar".

Ao carregar no botão de registo, a página é recarregada com a informação da confirmação de registo (figura 17) e as indicações sobre o procedimento seguinte.

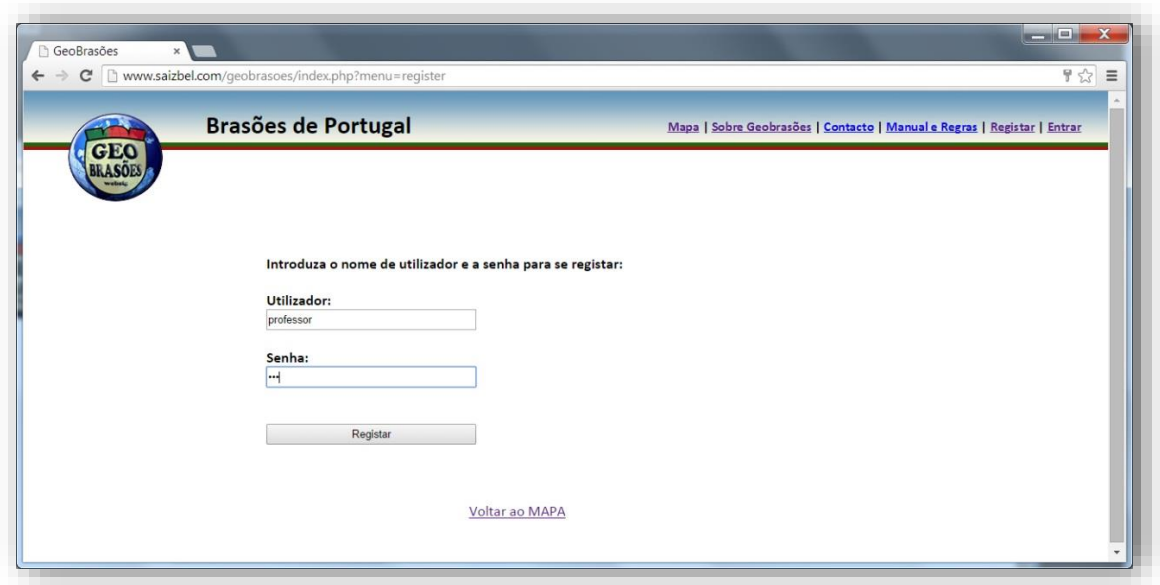

<span id="page-34-0"></span>**Fig. 16 – Formulário de registo de utilizador.**

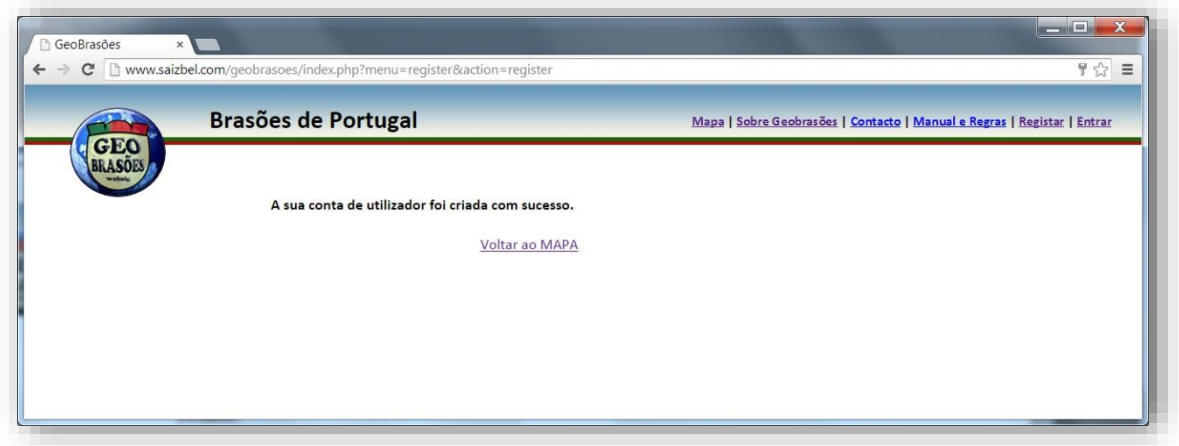

<span id="page-34-1"></span>**Fig. 17 – Confirmação de registo de utilizador.**

## <span id="page-35-0"></span>2 – Iniciar e terminar sessão

Após o registo, em futuras sessões, o utilizador pode iniciar e encerrar a sessão no Geobrasões. Para isso deve entrar com os seus dados de registo - autenticação (figura 18), inserindo o nome de utilizador e a senha nos respetivos campos do formulário de acesso. Deverá de seguida carregar no botão entrar e, ao carregar no botão de acesso, a página é recarregada com a sessão de utilizador iniciada. Aparecerá, então, a informação que confirma a entrada (figura 19) e o menu privado. No menu principal, irá surgir também a opção para "sair".

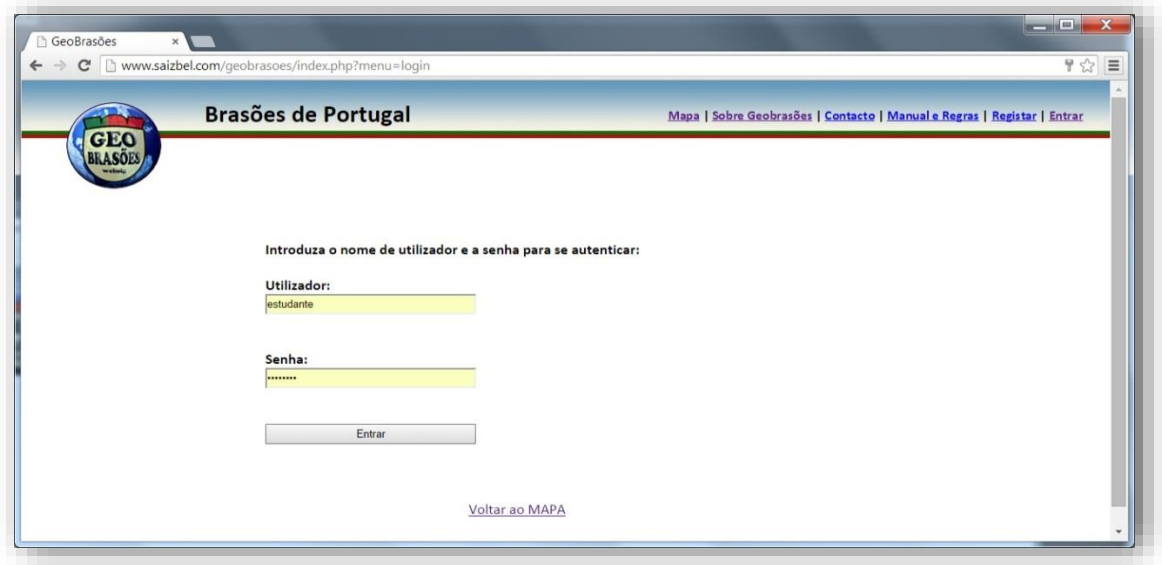

**Fig. 18 – Formulário de autenticação de utilizador.**

<span id="page-35-1"></span>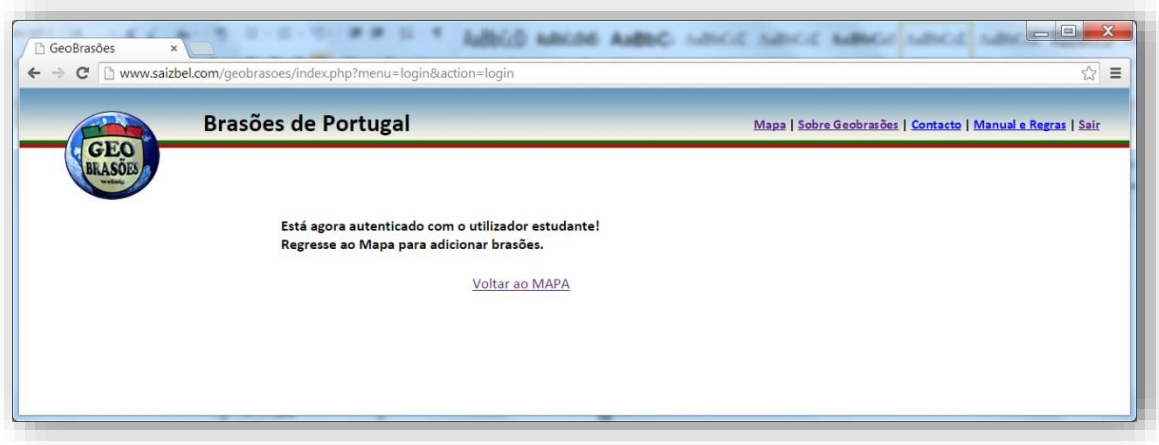

<span id="page-35-2"></span>**Fig. 19 – Confirmação de autenticação de utilizador.**

No menu de utilizador, no seguimento das categorias, à esquerda, aparece a legenda dos brasões em aprovação.

Quando o utilizador sai, é-lhe mostrada a confirmação de saída também na página recarregada (figura 20).

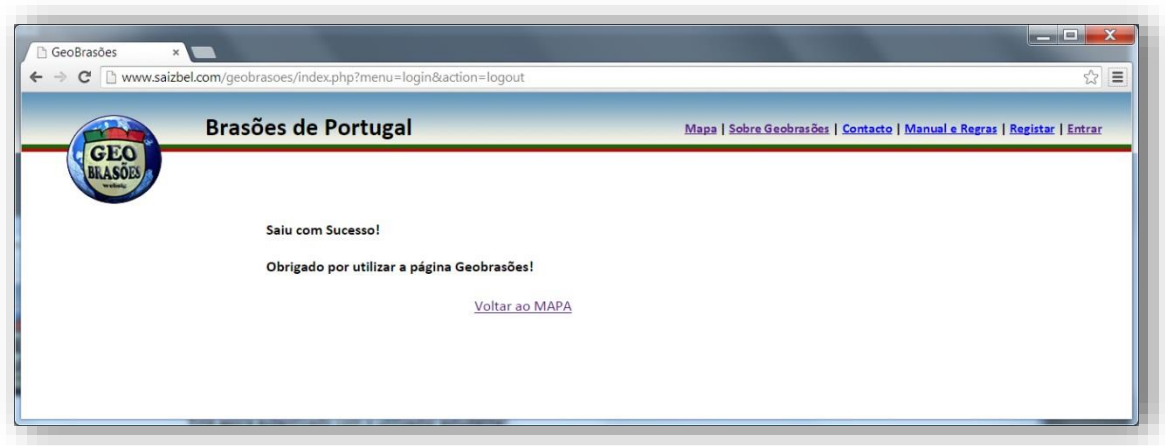

<span id="page-36-0"></span>**Fig. 20 – Confirmação de saída.**

## <span id="page-37-0"></span>3 – Adicionar um brasão

Depois de confirmada a sua autenticação como utilizador registado, torna-se possível a geocolaboração através da criação de novos brasões e respetivos conteúdos. Para adicionar um brasão, o utilizador deverá carregar no mapa com o botão do lado direito do rato. Aparecerá uma pequena janela com a informação das coordenadas e com uma ligação para adicionar um brasão novo, com o sistema de coordenadas e o *Datum* suportado (WGS84 ou, segundo o código EPSG - 4326) (figura 21).

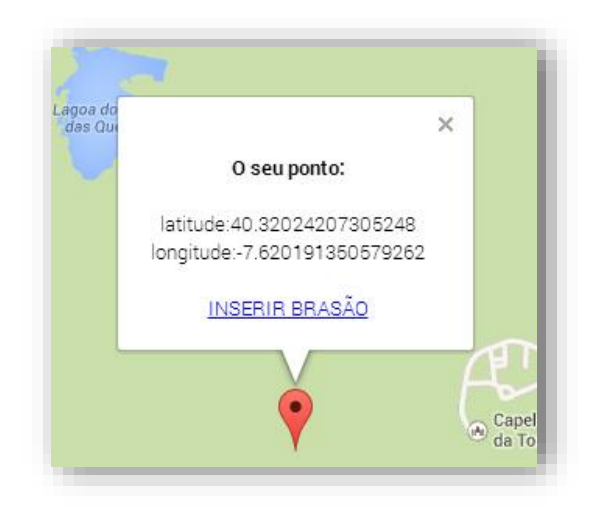

**Fig. 21 – Janela de recolha de coordenadas.**

<span id="page-37-1"></span>Esta ligação abre uma janela externa com um formulário onde o utilizador se confronta com as seguintes opções:

- i. escolher a categoria através de um menu descendente;
- ii. escrever o título;
- iii. escrever um texto descritivo e colocar um ficheiro de imagem, pesquisando no seu computador através do botão "Escolher ficheiro".

Como se trata de um geoportal sobre imagens, o utilizador deverá sempre colocar uma imagem, não lhe sendo permitido que o formulário (figura 22) avance sem um ficheiro com formato aceite pelo sistema (JPG ou PNG).

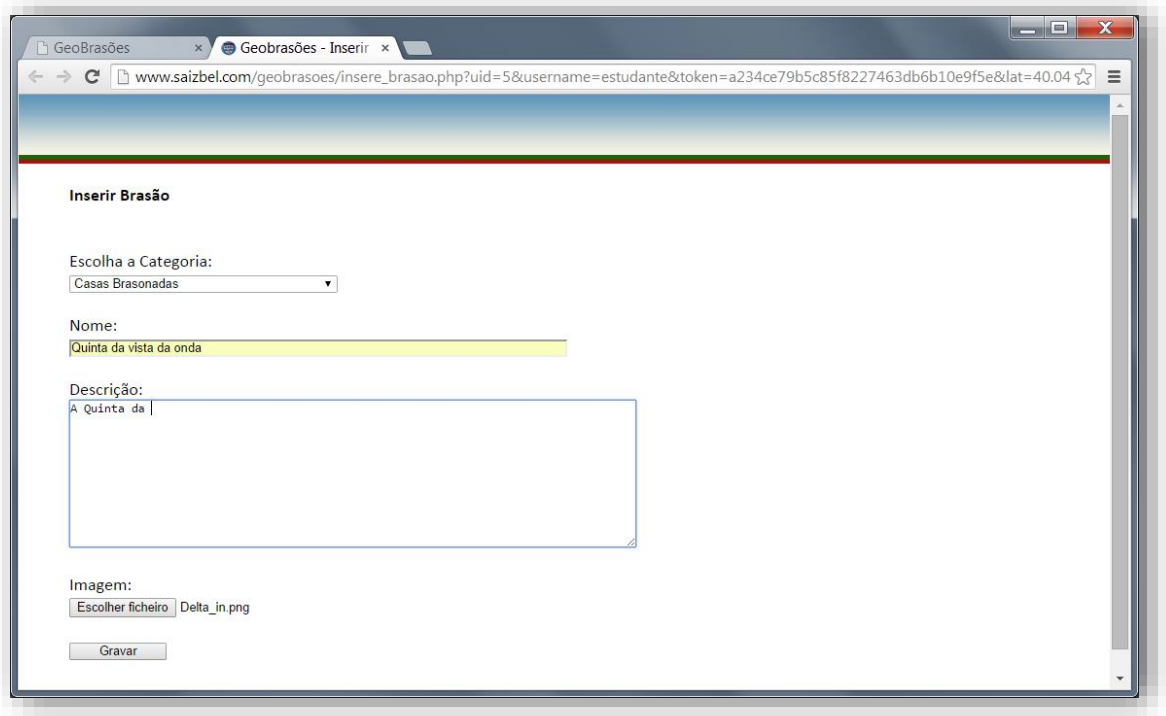

**Fig. 22 – Formulário de inserção de novo brasão.**

<span id="page-38-0"></span>Quando submetido o formulário no botão "Gravar", esta página informa que o brasão foi inserido com sucesso, que deverá fechar a janela e regressar ao mapa (figura 23). O utilizador apenas verá o conteúdo publicado na visualização de mapa.

<span id="page-38-1"></span>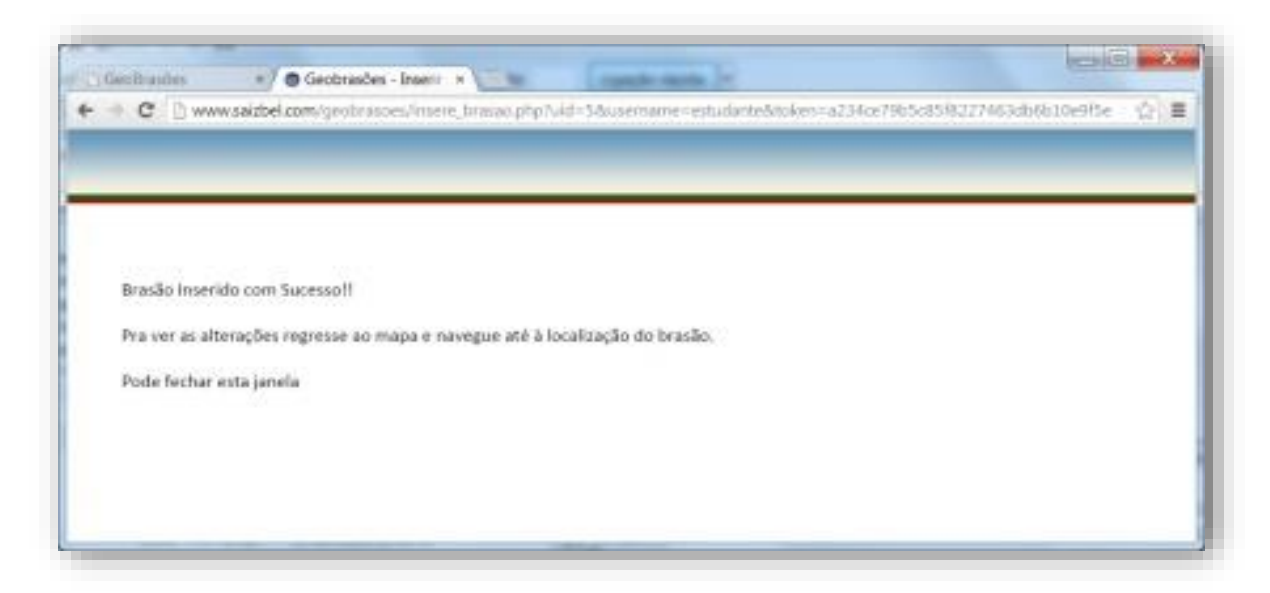

**Fig. 23 – Confirmação da inserção.**

## <span id="page-39-0"></span>4 – Alterar um brasão

Por opção do autor do projeto, o utilizador apenas poderá alterar brasões quando estes se encontram no estado "Em revisão" ou "Recusado". Considerou-se que quando um brasão é aprovado, passa a ser também pertença do Geobrasões, ao qual o autor cede os direitos de utilização e divulgação de imagem (que não de propriedade) o que, apesar de tudo, lhe permite, solicitando, alterar ou apagar o brasão aprovado que disponibilizou, se disso fizer questão. O nome do autor do brasão adicionado ao Geoportal, como referimos já neste trabalho, é sempre revelado e fica associado à própria imagem (cfr. figura 12).

Para alterar um brasão, o utilizador deverá entrar na janela de brasão e, nos brasões assinalados com o símbolo quadrangular de cor amarela ou vermelha, pode proceder a alterações, na medida em que, em baixo da informação surge a opção "ALTERAR BRASÃO" (figura 24).

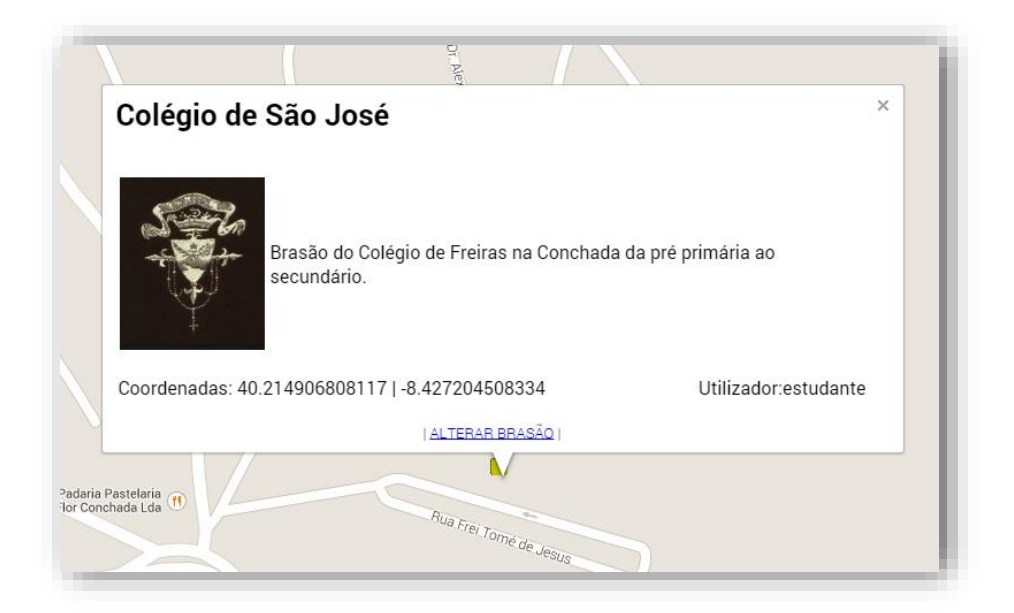

**Fig. 24 – Brasão inserido pelo utilizador com ligação para alterar.**

<span id="page-39-1"></span>Esta ligação abre uma janela externa com a informação do brasão passível de alterar, num formulário semelhante ao da colocação de um brasão novo. A diferença é que este formulário já tem os dados anteriores do brasão auto preenchidos. O utilizador pode alterar o texto ou escrever de novo, pode ainda submeter nova imagem, se assim o pretender (figura 25). Caso não coloque qualquer informação de ficheiro, o sistema manterá o antigo.

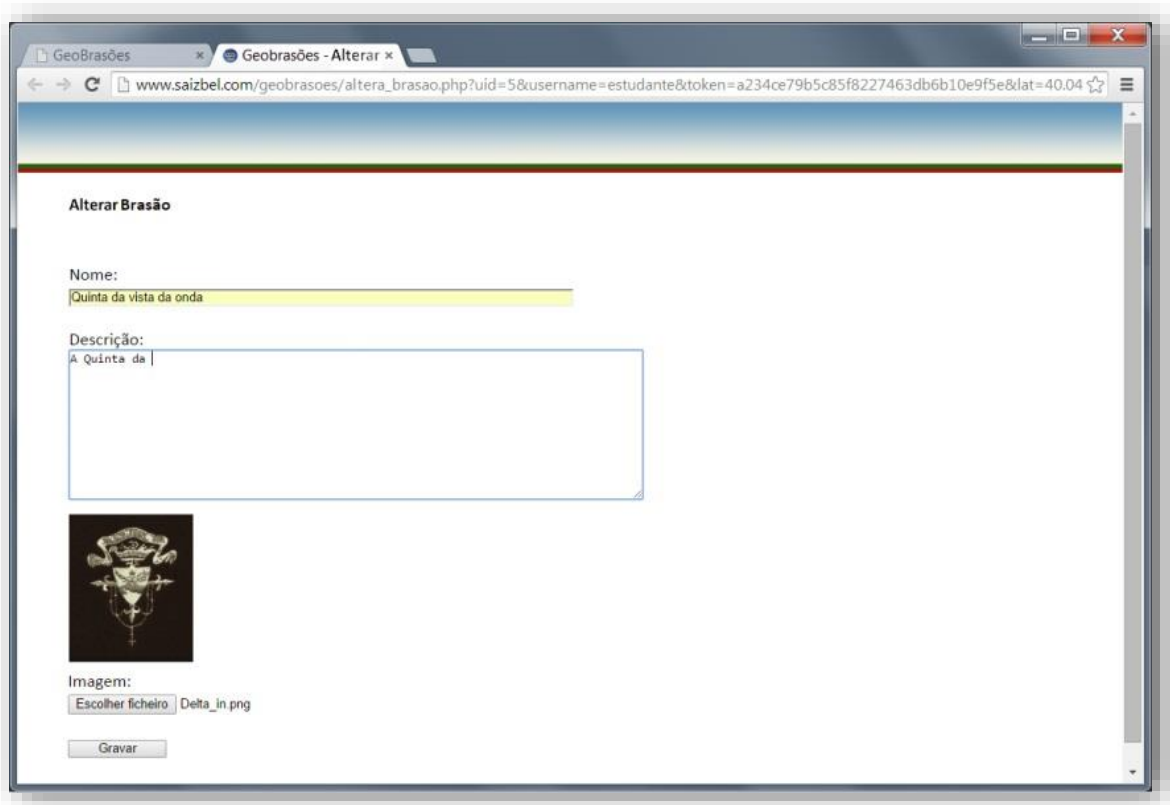

**Fig. 25 – Formulário de alteração de brasão.**

<span id="page-40-0"></span>À semelhança da inserção de brasão, quando submetido o formulário é dada a informação de que o brasão foi alterado com sucesso, pelo que deverá fechar a janela e regressar ao mapa. O utilizador apenas verá o conteúdo alterado na visualização de mapa (figura 26).

Após cada gravação de brasão, este passa ao estado de "Revisão" (quadrado de cor amarela). Durante esta fase o brasão pode sempre ser alterado.

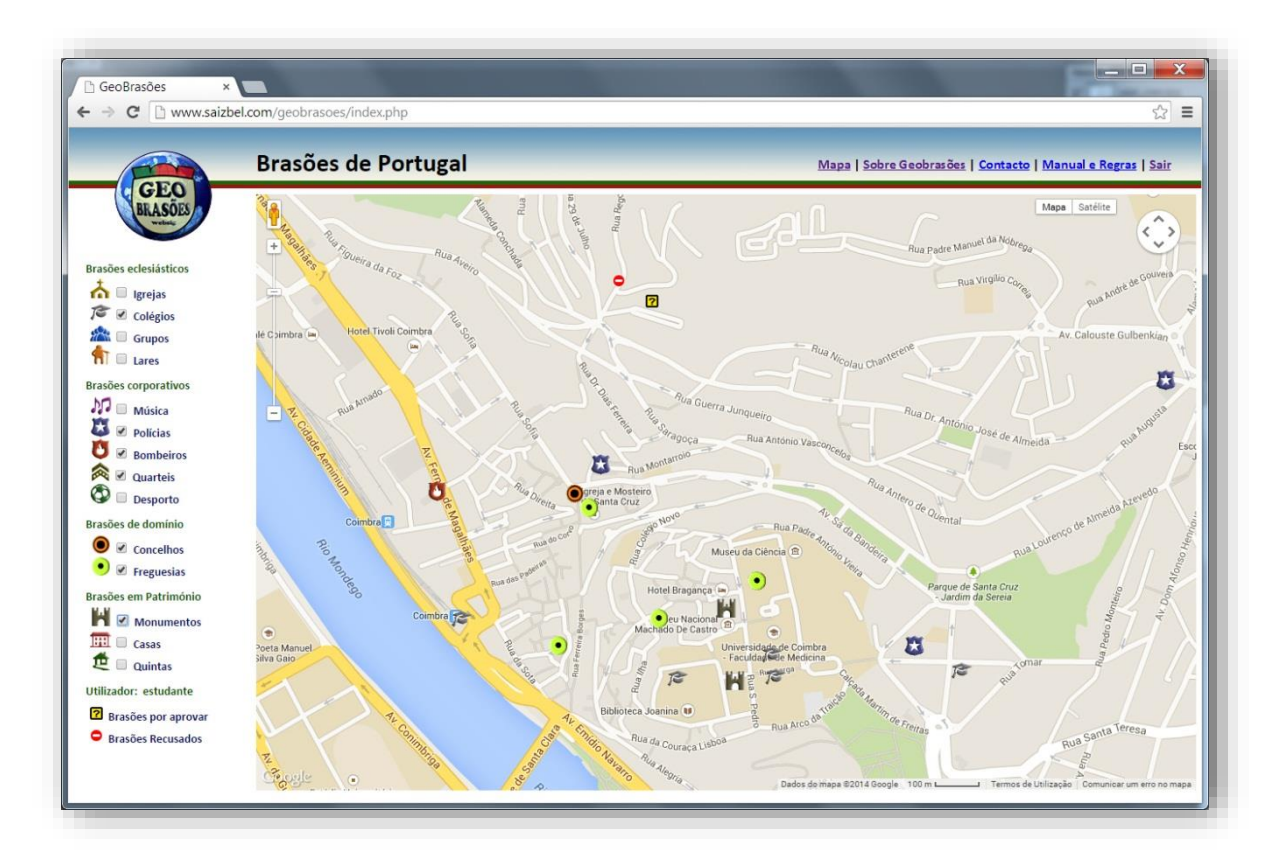

**Fig. 26 – Visualização do mapa pelo utilizador.**

<span id="page-41-0"></span>Um supervisor será avisado que existem brasões por validar. Se o utilizador não cumprir as regras de publicação, o brasão será recusado. O utilizador vê-lo-á a vermelho e não ficará disponível ao público no Geobrasões. Ainda assim o autor poderá alterá-lo se o solicitar aos administradores do Geoportal.

## <span id="page-42-0"></span>5 – O administrador como diretor de conteúdos

Neste Geoportal, os brasões que aparecem visíveis ao visitante comum são aqueles que se encontram no estado ativo. Significa que foram aprovados pela administração do Geobrasões.

Existe um utilizador especial chamado **revisor**, com acesso apenas aos brasões não aprovados. Este utilizador vê representados a amarelo  $(\mathbf{\Omega})$  os brasões que estão por rever e a vermelho ( $\bullet$ ) os brasões recusados conforme mostrado na figura 27.

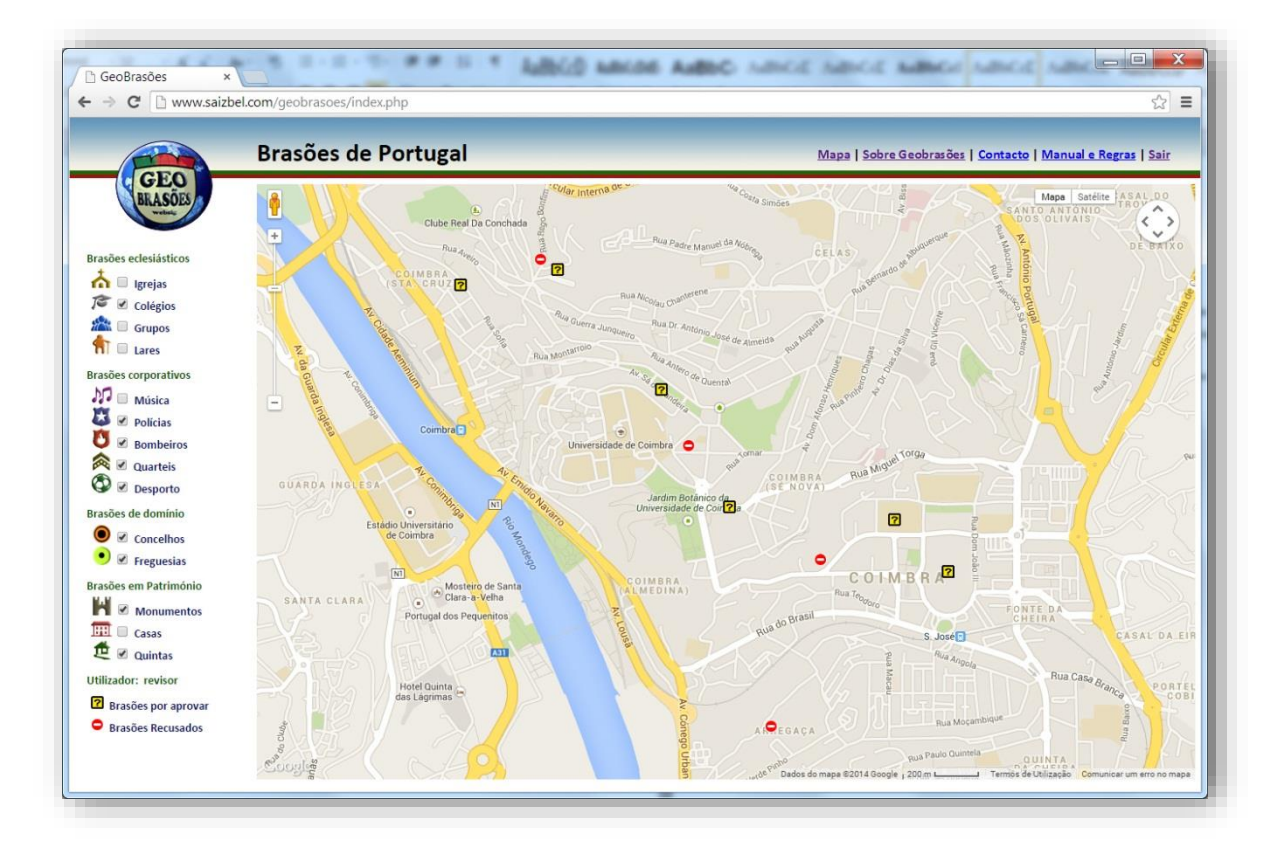

<span id="page-42-1"></span>**Fig. 27 – Visualização do mapa pelo revisor.**

Através de formulário próprio (figura 28), o **utilizador-revisor** pode proceder às seguintes operações:

- i. Abrir cada brasão pendente numa janela igual à de alteração de brasão, utilizando o sistema de utilização já explicado anteriormente;
- ii. Alterar normalmente o brasão podendo editar o texto e substituir a imagem, caso assim o ache necessário, em prole do cumprimento das regras e do melhor entendimento do brasão;
- iii. Alterar o seu estado, utilizando a função extra presente na mesma janela, traduzida num menu descendente com as opções **aprovar**, **revisão** ou **recusar**.
- iv. Gravar o brasão com as definições revistas no botão "Gravar".

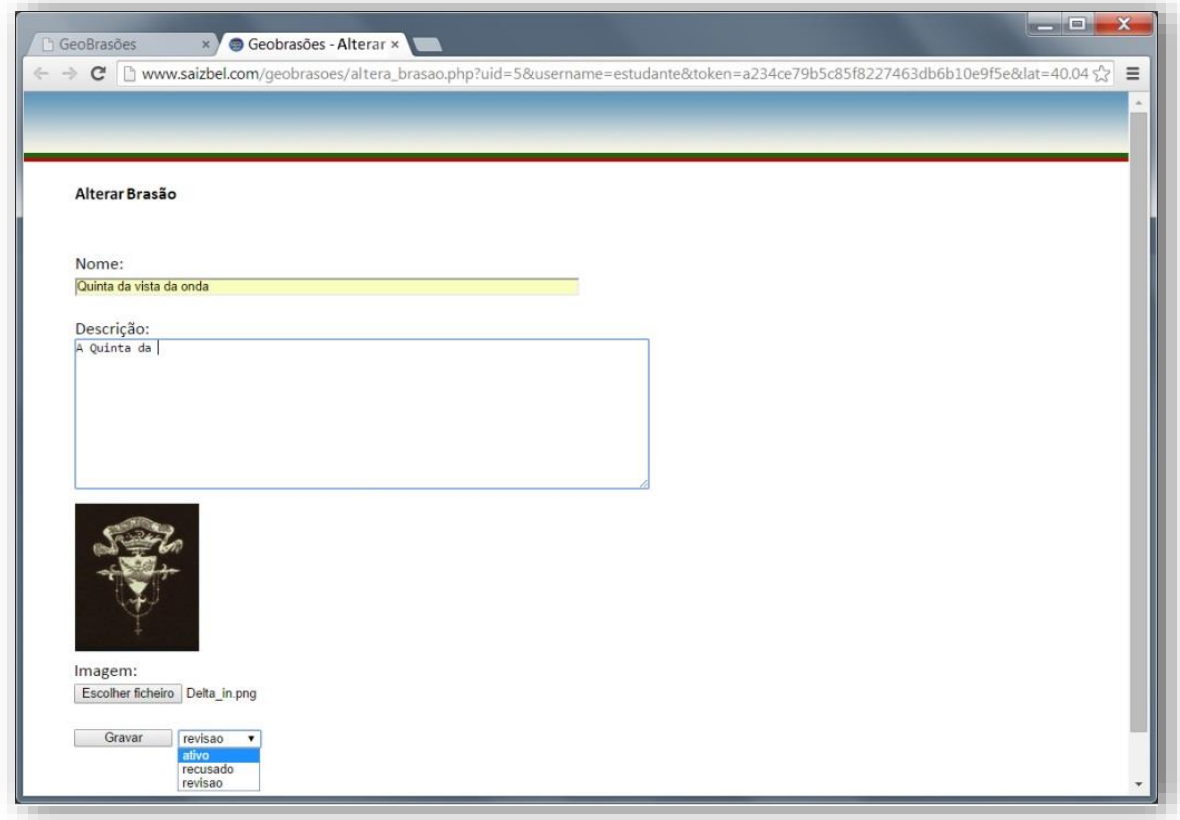

<span id="page-43-0"></span>**Fig. 28 – Formulário de revisão.**

Existe ainda um **utilizador-administrador** com nome de código "saizbel", que vê todos os brasões em todos os estados (figura 29), e que tem permissão plena para executar qualquer das funções previstas na gestão dos brasões.

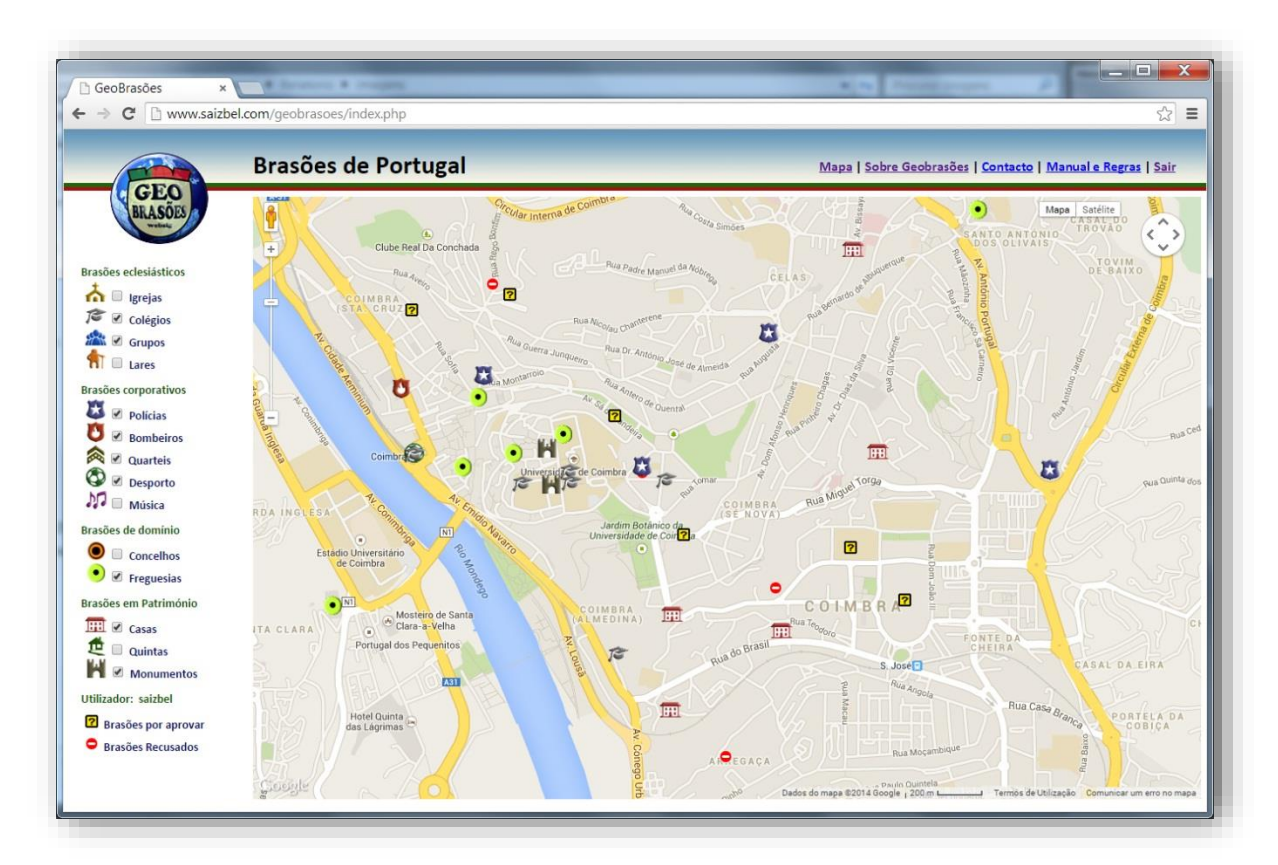

<span id="page-44-0"></span>**Fig. 29 – Visualização do mapa pelo administrador.**

## <span id="page-45-0"></span>CAP V – Descodificando a "Caixa Negra" - matriz técnica do Geobrasões

Para poder executar este geoportal foi preciso recorrer a várias linguagens de programação. Estas, articuladas e intercaladas, funcionam como uma equipa a trabalhar para o mesmo fim. Não podemos afirmar que alguma delas possa ser mais importante que a outra dado que, com qualquer uma delas isoladamente, não se cumpriria a função.

O navegador, como interpretador de **HTML** - para o conteúdo e **CSS** - para o aspeto gráfico, mostra ao visitante o conteúdo fixo e de base de dados por **KML**. Procede-se à construção do Geobrasões com base em linguagem de programação **PHP**, que gere a base de dados via **SQL** e os ficheiros, que por sua vez, é assessorado pelo **JavaScript** para um melhor funcionamento.

Esta redação, aparentemente complicada reporta, porém, a uma realidade que se ajusta ao conceito de interoperabilidade entre formatos de dados e de código, entrelaçados e desenvolvidos em cadeia interativa e dinâmica, que concorrem para o produto final agora apresentado - o Geoportal Geobrasões.

Todo o projeto foi desenvolvido tanto em ambiente Windows como em Linux, dependendo da fase e da tarefa em realização.

## <span id="page-46-0"></span>1 - Linguagens de programação e manutenção

#### <span id="page-46-1"></span>1.1 - HTML

Em 1990, o cientista Tim Berners-Lee lançou o HTML original, uma coleção de ferramentas para resolver o problema de criação de páginas e comunicação na WWW (*World Wide Web*). Após esboços e versões iniciais, a linguagem inspirada nas propostas originais de Tim Berners-Lee ficou definida em especificações formais em 1995, com a criação do HTML 2. Em 2000, a linguagem tornou-se também uma norma internacional com o HTML 4 de 1999. Atualmente, a linguagem HTML vai na sua versão 5, com potencialidades que inicialmente nem se imaginava serem possíveis. Para isso e para corresponder à sua acessibilidade e interoperabilidade tem também contribuído a W3C (*World Wide Web Consortium*).

É esta a linguagem base do projeto dos Geobrasões, interpretada pelos navegadores, e que é gerada através da articulação com PHP. Na figura 30, à esquerda, é mostrado o código HTML que dá origem ao conteúdo apresentado na janela do navegador, à direita.

<span id="page-46-2"></span>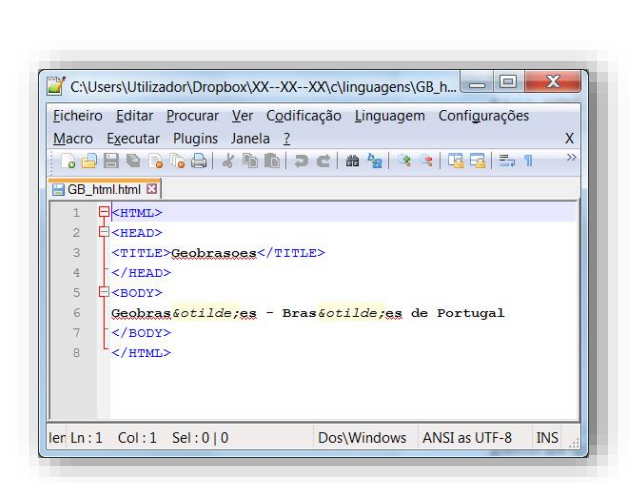

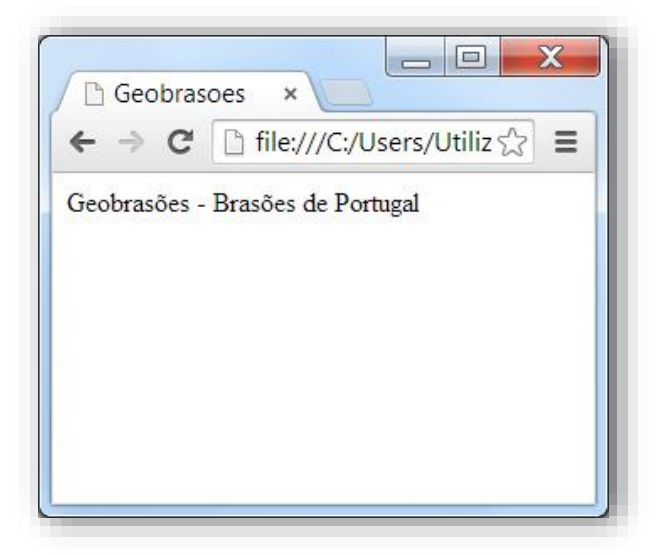

**Fig. 30 – Exemplo de código HTML e respetivo resultado.**

<span id="page-47-0"></span>O CSS foi inventado para suprir a necessidade de enriquecer o Webdesign, até então limitadas ao conteúdo de texto do HTML, formatado diretamente no código. O seu principal benefício é prover a separação entre o formato e o conteúdo de um documento, tornando assim também muito mais prática a manutenção de páginas.

O código CSS tem uma sintaxe simples e utiliza uma série de palavras em inglês para especificar os nomes de diferentes estilos de propriedades de elementos das páginas. Um ficheiro com a extensão ".css", como o exemplificado na figura 31, é chamado de "folha de estilo". O documento original de linguagem HTML pode incluir a folha de estilo dentro do próprio ficheiro ou referir-se a um ficheiro externo. Em ambos os casos, encontram-se definidos os estilos de visualização gráfica como que se de regras se trate.

Trata-se portanto de uma linguagem de estilos gráficos que vão ser incorporados no HTML através de referências textuais e interpretados pelos navegadores. É a forma de aplicar desenho ao HTML.

<span id="page-47-1"></span>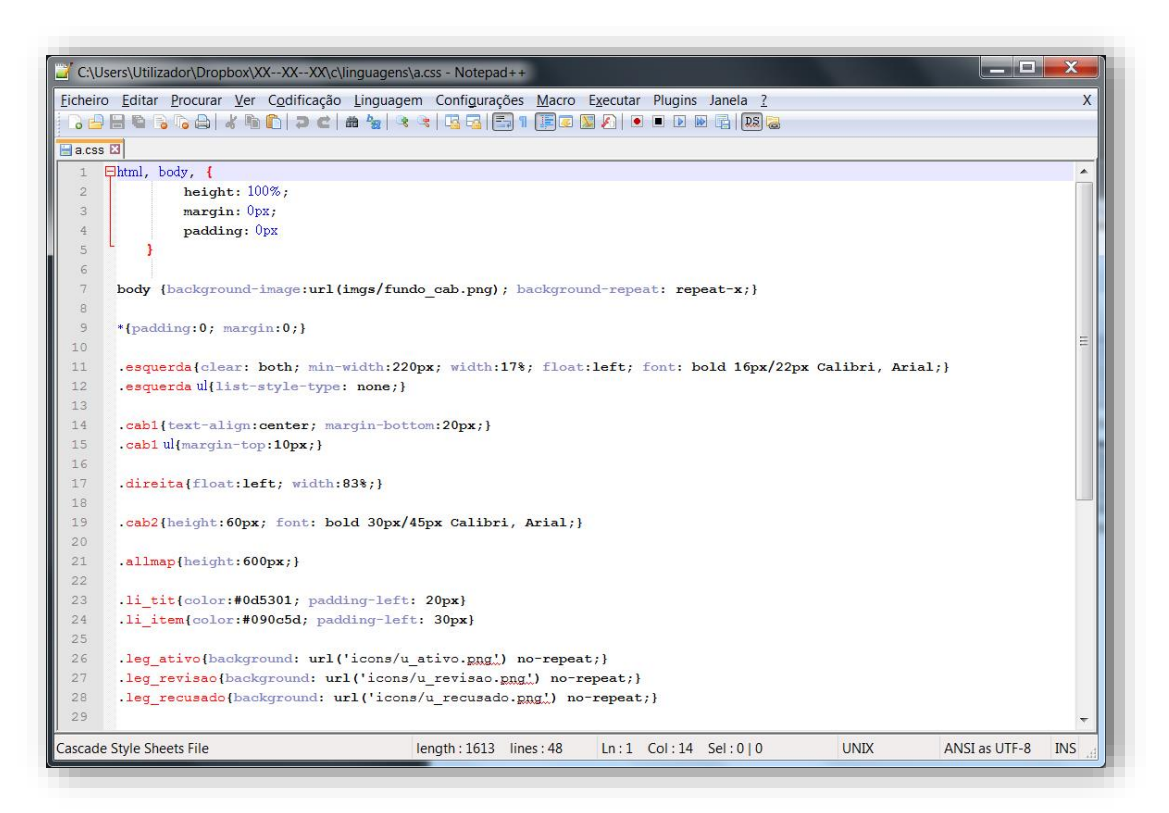

**Fig. 31 – Exemplo de código CSS.**

#### <span id="page-48-0"></span>1.3 - KML

Linguagem baseada em XML - descrição de dados (figura 32), mas direcionada ao funcionamento com dados geográficos, como é o caso da *Google Maps* API (v.3), utilizada no Geobrasões.

O KML é a linguagem nativa do *Google Earth/Maps* e que está na origem da criação de um formato de dados que foi classificado pelo OGC como formato aberto (*openstandard*) garante a interoperabilidade de formatos.

<span id="page-48-1"></span>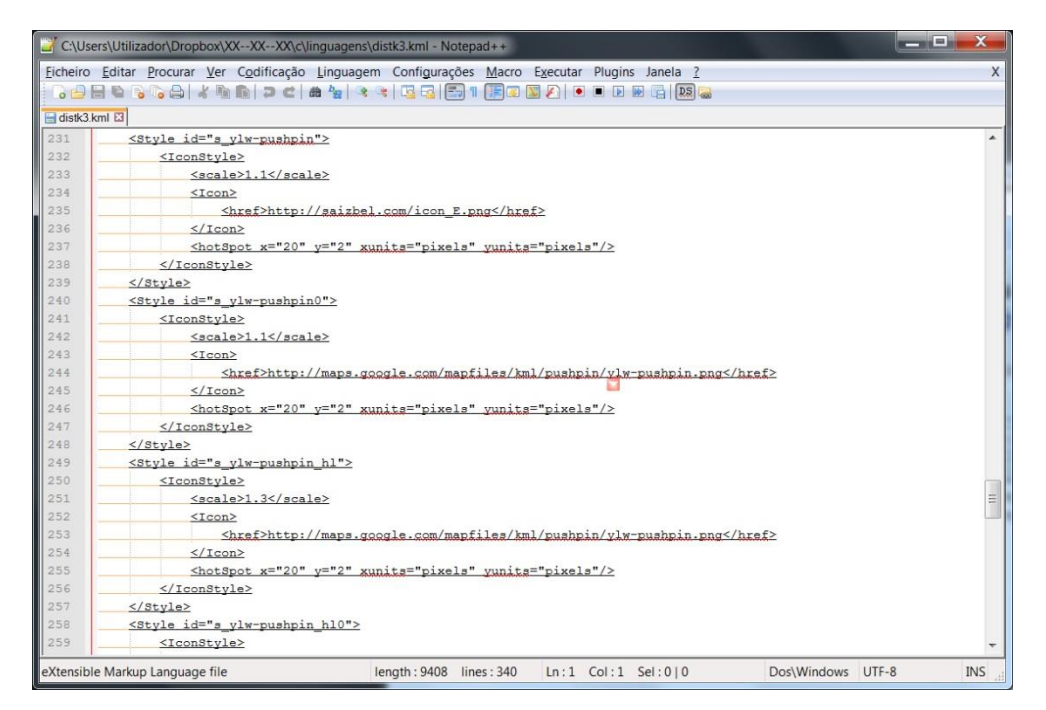

**Fig. 32 – Exemplo de código KML.**

#### <span id="page-49-0"></span>1.4 - PHP

O PHP: *Hypertext Preprocessor* começou a ser desenvolvido em 1994 por Rasmus Lerdorf, com o principal intuito de manutenção da sua página web pessoal. A designação original - "*Personal Home Page*" - e a primeira versão lançada - PHP *Tools* (*Personal Home Page Tools*) versão 1 - refletem esse uso e intenção.

É uma linguagem de programação de uso geral, baseada em desenvolvimento de aplicações que executam os scripts do lado do servidor, capazes de gerar conteúdo dinâmico na Web. Rapidamente cresceu para além das espectativas do seu criador e está já a ser desenvolvida a verão 7. É utilizado em aplicações como o *MediaWiki*, *Facebook*, *Drupal*, *Joomla*, *WordPress*, *Magento*. Tem como concorrente direto a tecnologia da Microsoft ASP (*Active Server Pages*). O PHP é *software* livre e pode ser instalado na maioria dos sistemas operativos e plataformas existentes.

É Linguagem de programação direcionada a objetos, cujas funções e algoritmos (figura 33), dinamizam o funcionamento do Geoportal, tanto na construção dos gráficos como no acesso e gestão da base de dados e dos ficheiros de imagem.

```
\Boxindex.php \Box<?php if (isset($ GET['cat']) and $ GET['cat']<>"") $cat="cat=".$ GET['cat']."&"; else $cat="";
116
                                                                                                                                      2>117<script>
118119
             var activas=[<?php echo $listact; ?>];
120
             var ctaLayer = [];
121
             var map;
122
             \langle?php if(loggedIn())
                                            echo "var uid=". $_SESSION["\\\\ingl_\ingl_1 . ";"; else
                                                                                                       echo "xax uid="0"'; ?>
123
124
             function reler(i, uid, map)
125 \phi126
            \verb|bounds| = \verb|map.getBounds()|;127
            ne = bounds.getNorthEast(); // LatLng of the north-east corner
            sw = bounds.getSouthWest();
128\,\begin{array}{c} 129 \\ 130 \\ 131 \end{array}limites=ne.lat()+":"+ne.lng()+":"+sw.lat()+":"+sw.lng();
             var myurl="http://saizbel.com/geobrasoes/distk3.kml?cat="+i+"&uid="+uid+"&limites="+limites+"&rand="+Math.ran
              if(ctaLayer[i]) ctaLayer[i].setMap(null);
132
              ctaLayer[i] = new qooqle.maps.KmlLayer({url:myurl ,preserveViewport: true, suppressInfoWindows: false});
133
              ctaLayer[i].setMap(map);
134
             \mathbf{E}135
136 \frac{1}{2}function initialize() {
137
               var portugal = new google.maps.LatLng(39.679877, -8.151623);
138 \frac{1}{2}var mapOptions = {
139
                 zoom: 7,140
                  center: portugal,
141
                 panControlOptions: {position: google.maps.ControlPosition.TOP_RIGHT}
142
               \overline{1}143
               \mathtt{map} \ = \ \mathtt{new} \ \mathtt{google}.\mathtt{map}.\mathtt{Map}(\mathtt{document.getElements}\mathtt{yId('map-canvas')}\ ,\ \mathtt{mapOptions})\ ;144
\begin{array}{ccc} 145 & \frac{1}{14} \\ 146 & \frac{1}{14} \end{array}google.maps.event.addListenerOnce(map, 'idle', function(){
                      activas.forEach(function(1) {
147
                       //reler(1, \text{uid}, \text{map});
```
<span id="page-50-0"></span>**Fig. 33 – Exemplo de código PHP.**

<span id="page-51-0"></span>Esta linguagem de gestão de base de dados, que foi desenvolvida nos anos 70 nos laboratórios da IBM, é utilizada neste projeto.

Trata-se de uma linguagem de ordens que são executadas para interagir e manipular dados organizados em tabelas. É também a linguagem utilizada pelos programas SIG para manipular as bases de dados geográficas, sendo possível, em todos eles, definir ordens em SQL por meio de mecanismos de construção de *queries* incluídos no *software*.

As 4 principais operações com registos de bases de dados executadas em SQL são:

- iv. *INSERT* Inserção
- v. *SELECT* Seleção e Consulta
- vi. *UPDATE* Alteração (exemplo na figura 34)
- vii. *DELETE* Eliminação

Para o desenvolvimento deste trabalho foi utilizada a ferramenta *phpMyAdmin* (figura 35) que é um editor de SQL construído em PHP.

<span id="page-51-1"></span>Comando SQL: UPDATE 'saizbel2\_heral'.'gb\_brasoes' SET 'nome\_brasao' = 'Estação coimbra A', 'descricao\_brasao' = 'Estação Coimbra A' WHERE 'gb\_brasoes','id\_brasao' =11 LIMIT 1 ;

**Fig. 34 – Exemplo de código SQL.**

| $\leftarrow$ | $\Rightarrow$                          | $\mathbf{C}$           |                           |                                     | distico.com/phpMyAdmin/sql.php |                                                                                  |                                       |                    |                                                                              |           |                                                                  | Q <sub>2</sub><br>$\equiv$ |
|--------------|----------------------------------------|------------------------|---------------------------|-------------------------------------|--------------------------------|----------------------------------------------------------------------------------|---------------------------------------|--------------------|------------------------------------------------------------------------------|-----------|------------------------------------------------------------------|----------------------------|
|              |                                        |                        |                           |                                     |                                | Sil Servidor: localhost > @ Base de Dados: saizbel2_heral > @ Tabela: gb_brasoes |                                       |                    |                                                                              |           |                                                                  |                            |
|              |                                        |                        |                           |                                     |                                | Visualiza Restrutura 23 SQL Pesquisar Richsere MExportar Mimport                 |                                       | <b>% Operações</b> | <b>ELimpa XElimina</b>                                                       |           |                                                                  |                            |
|              |                                        |                        |                           |                                     |                                |                                                                                  |                                       |                    |                                                                              |           |                                                                  |                            |
|              |                                        |                        |                           |                                     |                                | (i) Mostrando registos 4590 - 4619 (4,620 total, O Query demorou 0.0053 sec)     |                                       |                    |                                                                              |           |                                                                  |                            |
|              |                                        |                        |                           |                                     |                                |                                                                                  |                                       |                    |                                                                              |           |                                                                  |                            |
|              |                                        | Comando SQL:-          |                           |                                     |                                |                                                                                  |                                       |                    |                                                                              |           |                                                                  |                            |
|              | SELECT <sup>+</sup><br>LIMIT 4590 . 30 | FROM 'gb brasoes'      |                           |                                     |                                |                                                                                  |                                       |                    |                                                                              |           |                                                                  |                            |
|              |                                        |                        |                           |                                     |                                |                                                                                  |                                       |                    |                                                                              |           | Profiling [Edita ] [Explicar SQL ] [Criar código PHP ] [Refresh] |                            |
|              |                                        |                        |                           |                                     |                                |                                                                                  |                                       |                    |                                                                              |           |                                                                  |                            |
| $<<$         |                                        | $\,<$                  |                           |                                     | Mostra: 30                     | registos começando em 0                                                          |                                       |                    | Página número: 154 .                                                         |           |                                                                  |                            |
|              |                                        |                        |                           |                                     |                                |                                                                                  |                                       |                    |                                                                              |           |                                                                  |                            |
|              |                                        |                        |                           | em modo   horizontal                |                                |                                                                                  | v com cabecalhos repetidos a cada 100 | células            |                                                                              |           |                                                                  |                            |
|              |                                        |                        | Ordenar por chave: Nenhum |                                     | ۷.                             |                                                                                  |                                       |                    |                                                                              |           |                                                                  |                            |
|              | $-T \rightarrow$                       |                        |                           | id brasao cat id brasao nome brasao |                                |                                                                                  |                                       |                    | descricao brasao user id brasao imagem brasao publicado brasao estado brasao |           | coord lat                                                        | coord                      |
|              | $\Box$ $\land$ $\times$                |                        | 9366                      |                                     | 8 ALJUSTREL                    | Escudo de ouro.<br>com duas<br>roldanas de negro,<br>com qu                      |                                       | 1 505.png          |                                                                              | $1$ ativo | 37 880456636543 -8 1649480                                       |                            |
|              |                                        | $\mathscr{P}$ $\times$ | 9365                      |                                     | 8 VILA CHÃ                     | Escudo de prata.<br>um monte de três<br>cômoros de                               |                                       | 1 4041.png         | 1                                                                            | ativo     | 40.855655494328 -8.3990254                                       |                            |
| $\Box$       |                                        | $\mathscr{P}$ $\times$ | 9364                      |                                     | 8 VAGOS                        | verde<br>Escudo de ouro.<br>dois pés de milho<br>de verde, com es                |                                       | 1 4039.png         |                                                                              | 1 ativo   | 40.554092309151 -8.6809290                                       |                            |
|              | $\mathscr{P}$                          | $\mathbf{x}$           | 9363                      |                                     | 8 SEVER DO<br><b>VOUGA</b>     | Escudo de ouro.<br>dois pinheiros de<br>verde, arrancado                         |                                       | 1 3778.png         |                                                                              | 1 ativo   | 40 731105281188 -83704416                                        |                            |
| 0            |                                        | $2 \times$             | 9362                      |                                     | <b>MADEIRA</b>                 | 8 SÃO JOÃO DA Escudo de prata,<br>uma roda dentada<br>de vermelho, cer           |                                       | 1 3628.png         |                                                                              | 1 ativo   | 40 896046392246 -8 4917212                                       |                            |

<span id="page-52-0"></span>**Fig. 35 – Exemplo de tabela em phpMyAdmin.**

A base de dados do Geoportal dos Geobrasões é constituída por três tabelas:

- i. Brasões (figura 36) composta por título, descrição, coordenadas (latitude e longitude), referência da imagem a que corresponde, do utilizador que a colocou e o estado atual (revisão, ativo ou recusado);
- ii. Categorias engloba a informação de cada categoria para fins de programação;
- iii. Utilizadores onde são guardados os dados dos utilizadores que se registam.

|                                                                                   | distico.com / localhc x                                                                                  |                            |                             |                                         | -                  | C   distico.com/phpMyAdmin/index.php?db=saizbel2_heral&token=4546789a770e3e4baed36264196cffdd                                                                    |                                                                                  |                |                                |                                              |         |                                                                     | $Q \n2$                       |
|-----------------------------------------------------------------------------------|----------------------------------------------------------------------------------------------------|----------------------------|-----------------------------|-----------------------------------------|--------------------|----------------------------------------------------------------------------------------------------|----------------------------------------------------------------------------------|----------------|--------------------------------|----------------------------------------------|---------|---------------------------------------------------------------------|-------------------------------|
| phpMuAdmin<br>公園局回回<br>Base de Dados<br>$\pmb{\mathrm{v}}$<br>saizbel2 heral (90) |                                                                                                    |                            | Comando SQL:-               | Visualiza <sub>Re</sub> Estrutura & SQL |                    | 图 Servidor: localhost ) 后 Base de Dados: saizbel2 heral ) 图 Tabela: gb brasoes<br>[iii] Mostrando registos 1050 - 1079 (4.635 total, O Query demorou 0.0011 sec) | Pesquisar Teinsere 語Exportar 間import  のperações 僧Limpa ※Elimina                  |                |                                |                                              |         |                                                                     |                               |
| concelhos back<br>freguesias_back                                                 | cc                                                                                                    | SELECT <sup>®</sup>        | FROM 'gb brasoes'<br>$\leq$ |                                         | Mostra:            | 30                                                                                                    | registos comecando em 1080                                                       |                | $\rightarrow$<br>$\rightarrow$ | Página número: 36 ·                          |         | Profiling   Edita   [ Explicar SQL     Criar código PHP     Refresh |                               |
| <b>ER</b> jos associations                                                        | em modo horizontal<br>v com cabeçalhos repetidos a cada 100<br>células<br>Ordenar por chave: Nenhum<br>۰ |                            |                             |                                         |                    |                                                                                                    |                                                                                  |                |                                |                                              |         |                                                                     |                               |
| <b>EB</b> jos banner clients<br>jos banner tracks<br>los categories               |                                                                                                    | $\leftarrow$ $\rightarrow$ | $\mathbf{x}$                | id brasao<br>14620                      | cat id brasao<br>8 | nome brasao<br>SANTO ANTÓNIO DE                                                                                                    | descricao brasao<br>Escudo de prata, três                                        | user id brasao | 1 2762.png                     | imagem brasao publicado brasao estado brasao | 1 ativo | coord lat<br>37.852317707250                                        | coord long<br>-25.20867607555 |
| jos_contact_details                                                               |                                                                                                    |                            | $\mathbf{X}$                | 14621                                   |                    | NORDESTINHO<br>8 ALCARIA                                                                                                    | hortênsias de azul, realcada.<br>Escudo de verde, armação de                     |                | 1 3291 png                     |                                              | 1 ativo | 39.573201127647 -8.789483139203                                     |                               |
| jos content frontpage<br>jos content rating<br>jos core log searches              |                                                                                                    |                            |                             |                                         |                    |                                                                                                    | moinho de ouro, cordoa.                                                          |                |                                |                                              |         |                                                                     |                               |
| 图 jos_cwtraffic_total                                                             |                                                                                                    |                            | $\mathscr{L} \times$        | 14622                                   |                    | 8 FIGUEIRO DA SERRA                                                                                                    | Escudo de vermelho, monte de<br>três cômoros de prata.                           |                | 1 1853 png                     |                                              | 1 ativo | 40.539137875727 -7.487040625217                                     |                               |
| jos cwtraffic whoiswho<br>los extensions<br>jos finder filters                    |                                                                                                    | $\mathscr{L}$              | $\mathbf{x}$                | 14623                                   |                    | 8 VENDA NOVA                                                                                                    | Escudo de vermelho, um favo<br>de mel de ouro com cat.                           |                | 1 2630.png                     |                                              | 1 ativo | 41.672317093660 -7.957996258088                                     |                               |
| jos finder links<br>los finder links terms0                                       |                                                                                                    | $P$ $\times$               |                             | 14624                                   |                    | 8 ROMARIGÄES                                                                                                    | Escudo de prata, pano de<br>muralha de negro, movente,                           |                | 1 2975.png                     |                                              | 1 ativo | 41.867116565279 -8.624423480208                                     |                               |
| jos finder links termst<br>jos finder links terms2<br>ios finder links terms3     |                                                                                                    |                            | $\boldsymbol{\times}$       | 14625                                   |                    | 8 ILHA                                                                                                    | Escudo de verde, uma roca e<br>fuso de prata, passado.                           |                | 1 3563, png                    |                                              | 1 ativo | 32.810699930101                                                     | -1691187757840                |
|                                                                                   |                                                                                                    |                            | $\mathbf{x}$                | 14626                                   | $\mathbf{B}$       | SÃO MARTINHO DAS<br><b>MOITAS</b>                                                                                                    | Escudo de ouro, monte de seis<br>cômoros de verde, re                            |                | 1 3645, png                    |                                              | 1 ativo | 40.883925981170 -8.030944406473                                     |                               |
| ios finder links terms4<br>jos finder links terms5                                |                                                                                                    |                            | $\mathbf{x}$                | 14627                                   |                    | 8 GIÕES                                                                                                    | Escudo de negro, com uma<br>faixa de prata, empedrada.                           |                | 1 439 png                      |                                              | 1 ativo | 37.470408036678 -7.693871166274                                     |                               |
| jos finder links terms6<br>jos finder links terms?<br>jos finder links terms8     |                                                                                                    |                            | $\mathbb{Z}$ $\times$       | 14628                                   |                    | 8 FRANCA                                                                                                    | Escudo de prata, um corco de<br>vermelho entre três f                            |                | 1 1085.png                     |                                              | 1 ativo | 41.900412860340 -6.738644499284                                     |                               |
| jos finder links terms9<br>los finder links termsa<br>ios finder links termsb     |                                                                                                    |                            |                             |                                         |                    | 8 MESSEGÃES                                                                                                    | Escudo de vermelho, um sável                                                     |                | 1 2610.png                     |                                              | 1 ativo | 42.080136804580 -8.365700966559                                     |                               |
| jos finder links termsc<br>jos finder links termsd<br>jos finder links termse     |                                                                                                    |                            |                             | 14629                                   |                    |                                                                                                    |                                                                                  |                |                                |                                              |         |                                                                     |                               |
| jos finder links termsf<br>jos finder taxonomy<br>jos finder taxonomy map         |                                                                                                    | $\Box$ $\angle$ $\times$   |                             | 14630                                   |                    | 8 SEBADELHE                                                                                                    | preso pelo anzol, tud.<br>Escudo de prata, numa pala<br>ondada de azul, carrega. |                | 1 4333, png                    |                                              | 1 ativo | 41.051416794514 -7.269115920304                                     |                               |

<span id="page-53-0"></span>**Fig. 36 – Apresentação de parte da tabela dos brasões em phpMyAdmin.**

## <span id="page-54-0"></span>1.6 – JavaScript

É uma linguagem de programação interpretada, Baseada em objetos, dinâmica, funcional e de rápida resposta que executa operações do lado do visitante depois de carregada a página. É atualmente a principal linguagem para programação do lado do cliente em navegadores web (figura 37).

As três tarefas mais executadas em *Javascript* são:

- i. abrir uma nova janela com atributos específicos;
- ii. validar valores de um formulário;
- iii. responder de imediato a movimentos do rato

No Geobrasões, foi utilizada, por exemplo, nas janelas de informação dos brasões.

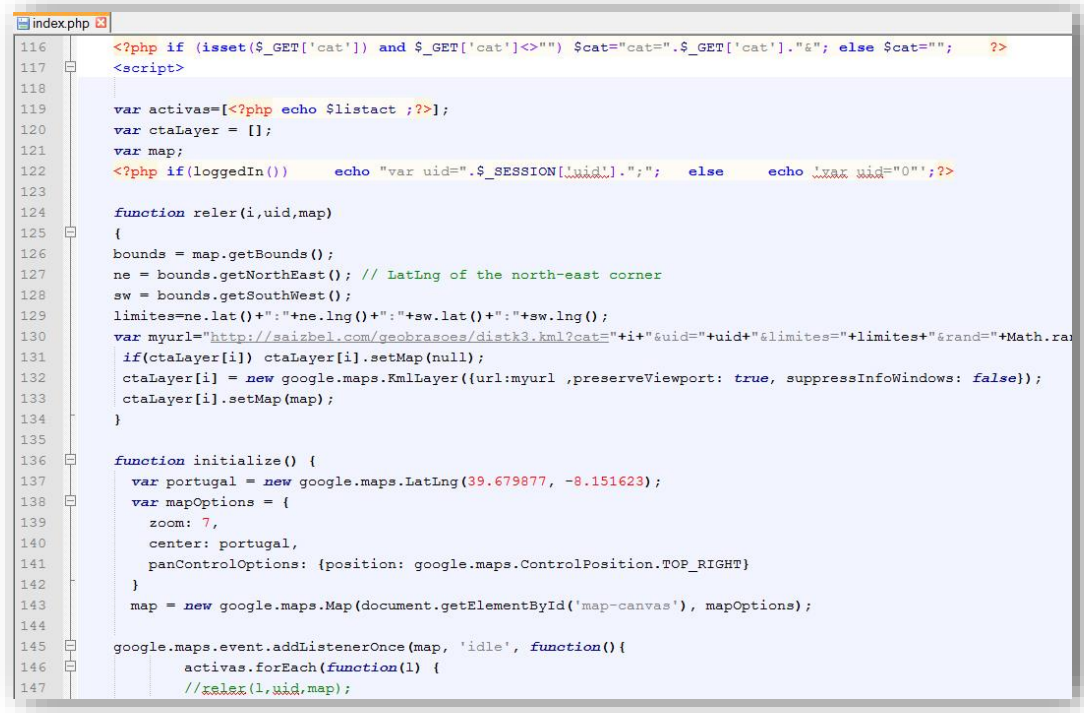

<span id="page-54-1"></span>**Fig. 37 – Exemplo de código JavaScript.**

## <span id="page-55-0"></span>2 - Ferramentas do motor do Geoportal - o engine por trás do look

#### <span id="page-55-1"></span>2.1 - Google Maps API

Como foi já referido, a literatura da especialidade não é muito abundante. Por essa razão justifica-se que as obras consultadas nos remetam para referências iterativas aos mesmos autores. Assim, tal como referem José SANTOS *et al.* (2009, 189), "A disponibilização de de serviços KML, formato nativo do *Google Earth*, motivou diversas instituições e empresas que operam em áreas, direta ou indiretamente relacionadas com mapas, em marketing, enfim, em áreas que fazem recurso a informação geospacial (...) a enveredarem por uma redefinição de aplicativos que permitissem ir ao encontro de plataformas comuns para disponibilização de serviços". É, como referimos anteriormente, o fator interoperabilidade entre formatos de dados a lidera um processo incontornável de convergência das próprias aplicações, neste caso de SIG e WebSIG.

Por seu turno, e citando, de novo, Ricardo PINHO (em publicação), "Produtos como o Google *Earth* e *Bing Maps*, oferecem ao cidadão comum o acesso gratuito a uma vasta quantidade informação geográfica de todo o planeta, com uma facilidade de utilização e eficiência que os têm popularizado e levado cada vez mais pessoas a perceberem as vantagens e a necessidade de utilização de informação geográfica" (*sic*).

Ao contrário da produção científica clássica (artigos em revistas e livros, fundamentalmente), existe alguma profusão de documentos que disponibilizam informação técnica, geralmente gratuita, na internet. É o caso dos manuais de utilizador. Faz-se notar que a API do *Google Maps* é uma ferramenta de utilização livre e aberta, pelo que, faz todo o sentido que também a documentação técnica e manuais de utilização estejam igualmente disponíveis também de forma livre e gratuita.

A *Google Maps* API permite a utilização e manipulação de mapas por parte do visitante, com recurso a KML e *Javascript*. É a partir das suas ferramentas que se consegue mostrar e alterar as definições do mapa.

Apesar de toda a versatilidade que apresenta, existem duas limitações que levantaram questões técnicas e que obrigaram a uma reorientação da filosofia deste Projeto, tornandoo diferente da sua conceção inicial. A saber:

**1)** O limite de estilos visíveis permitidos ser 30 - Esta limitação levou à opção de utilizar os estilos nas categorias e não nos brasões. A ideia inicial passava por colocar um símbolo diferente por brasão, onde apareciam as miniaturas, à semelhança do *Panoramio* (figura 38).

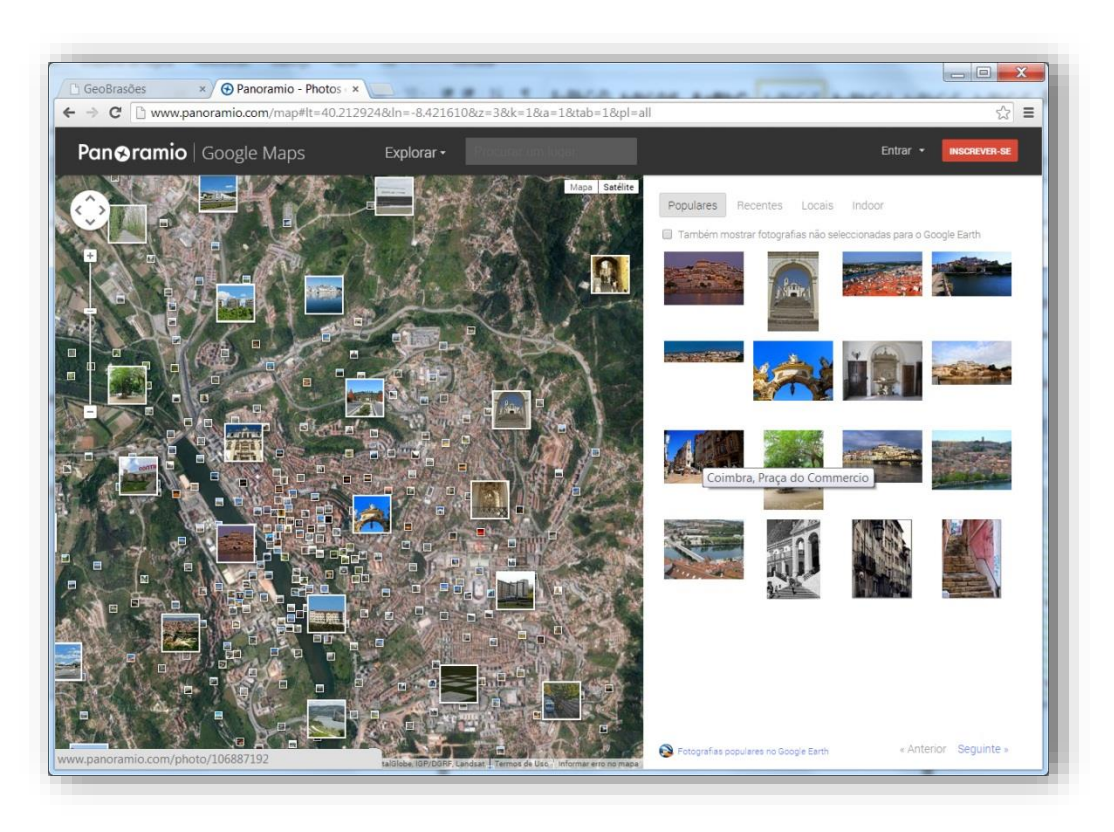

**Fig. 38 – Página do Panoramio.**

<span id="page-56-0"></span>**2)** O limite de camadas ativas permitidas ser "9" - Quanto a esta limitação, não houve nada a fazer a não ser alertar o visitante para esse facto.

#### <span id="page-57-0"></span>2.2 - Outras ferramentas de produção técnica, gráfica e de testes

Para além da API do *Google Earth*/*Maps*, o motor por trás da visualização (carto)gráfica, foram utilizadas outras ferramentas (*software*) que permitiram a construção do Geobrasões. Destaca-se, por exemplo, o *Adobe Photoshop* (figura 39) para a manipulação de imagem tanto na parte principal do Geobrasões como na do conteúdo de base de dados.

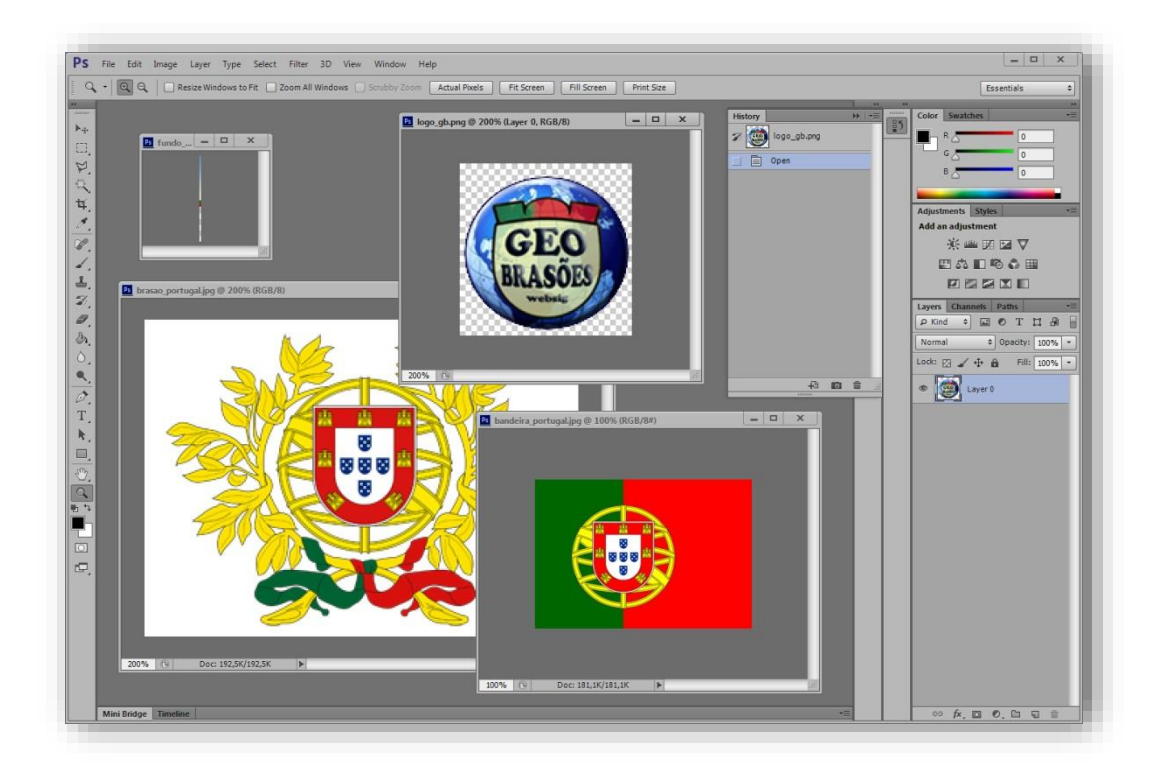

**Fig. 39 – Photoshop com imagens em edição.**

<span id="page-57-1"></span>Foram ainda utilizados navegadores como o *Google Chrome*, o *Mozilla Firefox*, o *Comodo Dragon* e o *Microsoft Internet Explorer*, tanto para visualização e testes como para a administração do Geobrasões.

Foram realizados testes em máquinas com vários sistemas operativos *Windows*, *Linux* e *MacOS*, umas de 64 outras de 32 bits, para avaliar o comportamento do Geoportal, chegando-se à conclusão que existem algumas diferenças ao nível do funcionamento, da navegabilidade e do aspeto gráfico.

Na componente programação, foi ainda utilizada a aplicação *Notepad++* e o *Adobe Dreamweaver* para edição e identificação visual de linguagens de programação e visualização gráfica*.*

Destacamos também a utilização de *software* livre como o *LibreOffice Calc* (figura 40), para construção de *queries* de inserção de registos na base de dados.

| en constroi_frequesias_pop.ods - LibreOffice Calc |                                                                                                    |        |              |  |                                                                                           |            |  | and the last |                          |
|---------------------------------------------------|----------------------------------------------------------------------------------------------------|--------|--------------|--|-------------------------------------------------------------------------------------------|------------|--|--------------|--------------------------|
| Ficheiro<br>Editar<br>Ver                         | Ferramentas<br>Inserir<br>Formatar                                                                                                    | Dados  | Janela Ajuda |  |                                                                                           |            |  |              |                          |
| $\cdot \mathbf{a}$                                | <b>RBC</b><br>$\overline{\mathbf{r}}$<br>$\Xi$                                                                                              |        |              |  | 1914-1915 1916 1921 4 5 6 1 5                                                             |            |  |              |                          |
| 矑<br>Arial                                        | $\blacktriangledown$<br>A E<br>10<br>$\blacksquare$                                                                                         | 图<br>圖 |              |  | <b>EEA</b> SR HEFE-L-P                                                                    |            |  |              |                          |
| $\blacktriangledown$<br>SOMA                      | =CONCATENAR("UPDATE 'saizbel2_heral'.'freguesias' SET 'pop' = "';C4;"', teste="';COMPACTAR(B4);"' WHERE DICOFRE="';A4;"';")<br>$2 \times 1$ |        |              |  |                                                                                           |            |  |              | $\overline{\phantom{a}}$ |
| A                                                 |                                                                                                    |        | D.<br>E.     |  | н                                                                                         |            |  | M            | $\overline{\phantom{a}}$ |
| 010101                                            | Agadão                                                                                                    | 368    | 6            |  | UPDATE `saizbel2_heral`.`freguesias` SET `pop` = '368', teste='Agadão' WHERE DICOFRE      |            |  |              |                          |
| 010102                                            | Aquada de Baixo                                                                                                    | 1322   | 6            |  | UPDATE `saizbel2_heral`.`freguesias` SET `pop` = '1322', teste='Aguada de Baixo' WHERE    |            |  |              |                          |
| 010103                                            | Aquada de Cima                                                                                                    | 3806   | 6            |  | UPDATE `saizbel2_heral`.`freguesias` SET `pop` = '3806', teste='Aguada de Cima' WHERE     |            |  |              |                          |
| 010104                                            | Aqueda                                                                                                    | 11106  | 6            |  | =CONCATENAR("UPDATE 'saizbel2_heral'.'freguesias' SET 'pop' = "";C4;"",                   |            |  |              | COF                      |
| 010105                                            | Barrô                                                                                                    | 1792   | 6            |  | teste="';COMPACTAR(B4);"' WHERE DICOFRE="";A4;"';")                                       |            |  |              | FRE.                     |
| 010106                                            | Belazaima do Chão                                                                                                    | 587    | 6            |  | UPDATE `saizbel2_heral`.`freguesias` SET `pop` = '587', teste='Belazaima do Chão' WHEF    |            |  |              |                          |
| 010107                                            | Castanheira do Vouga                                                                                                    | 621    | 6            |  | UPDATE `saizbel2 heral` freguesias` SET `pop` = '621', teste='Castanheira do Vouga' Wh    |            |  |              |                          |
| 010108                                            | Espinhel                                                                                                    | 2368   | 6            |  | UPDATE `saizbel2_heral`.`freguesias` SET `pop` = '2368', teste='Espinhel' WHERE DICOF     |            |  |              |                          |
| 010109<br>9                                       | Fermentelos                                                                                                    | 3148   | 6            |  | UPDATE saizbel2 heral frequesias SET pop = '3148', teste='Fermentelos' WHERE DIC          |            |  |              |                          |
| 10 010110                                         | Lamas do Vouga                                                                                                    | 691    | 6            |  | UPDATE 'saizbel2_heral'.'freguesias' SET 'pop' = '691', teste='Lamas do Vouga' WHERE      |            |  |              |                          |
| 010111<br>11                                      | Macieira de Alcoba                                                                                                    | 82     | 6            |  | UPDATE `saizbel2 heral`.`freguesias` SET `pop` = '82', teste='Macieira de Alcoba' WHERE = |            |  |              |                          |
|                                                   |                                                                                                    |        |              |  |                                                                                           | <b>ATT</b> |  |              |                          |
| concelhos freguesias +                            |                                                                                                    |        |              |  |                                                                                           |            |  |              |                          |

**Fig. 40 – Construção de queries no Libre Office Calc.**

<span id="page-58-0"></span>Por fim, voltamos a referir o *Google Maps*, pois, para além de estar na base do motor do Geobrasões por a ele se ter recorrido (em termos de API), permitiu, ainda, a utilização das suas funcionalidades que permitiu efetuar tarefas nucleares em todo o processo como a realização de testes de erros de posicionamento e georreferenciação dos KML (figura 41), e a confirmação de coordenadas, entre outras.

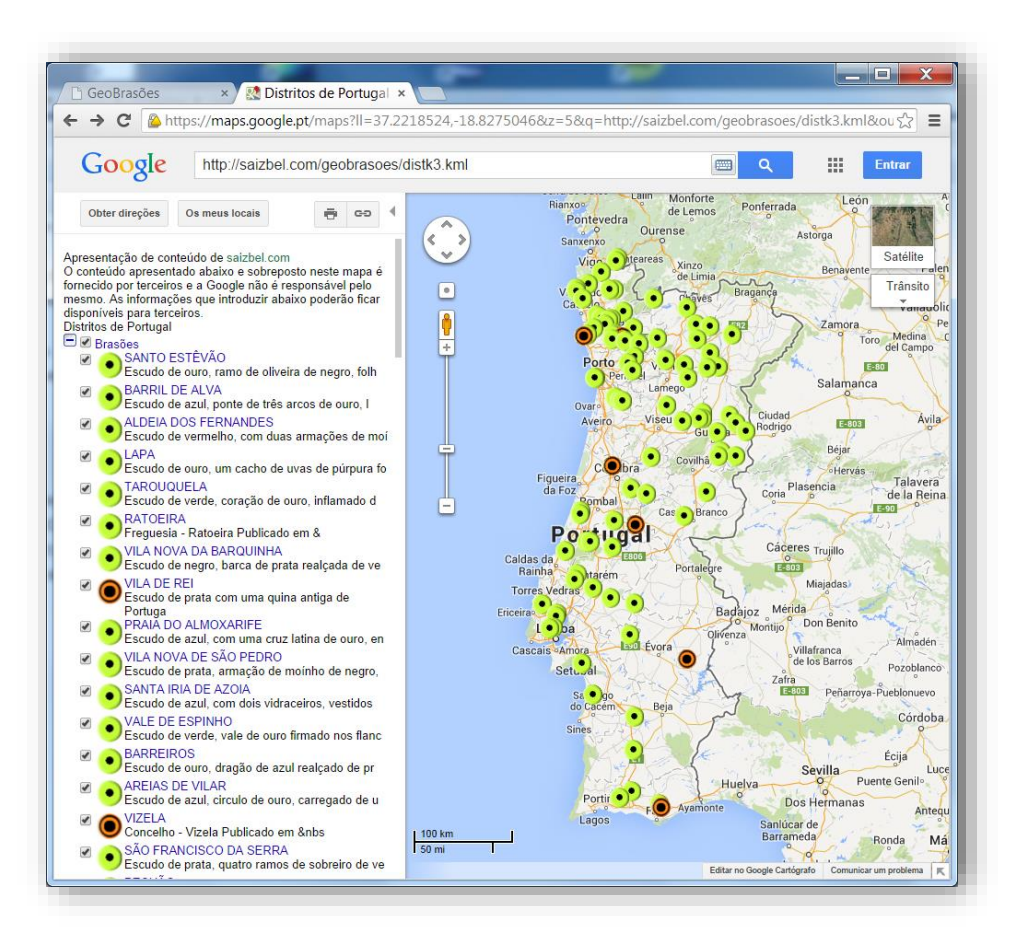

<span id="page-59-1"></span>**Fig. 41 – Google Maps com o KML do Geobrasões.**

## <span id="page-59-0"></span>2 - Servidor e alojamento web

O servidor web onde o Geobrasões foi construído é um servidor virtual dedicado, localizado em servidores físicos nos Estados Unidos da América. É acedido e controlado através de FTP (*File Transfer Protocol*), SFTP (*Secure File Transfer Protocol*), HTTP (*Hypertext Transfer Protocol*), SSH (*Secure Shell*, o mesmo que SFTP, protocolos de comunicação capazes de proceder a operações como instalação de programas, transferência de ficheiros ou reinício dos sistemas.

Neste caso, o domínio **saizbel.com** está numa dependência do servidor da empresa Dístico portuguesa, cujo fornecimento de alojamento e servidor de nomes pertence à *GoDaddy* norte-americana (figura 42).

<span id="page-60-0"></span>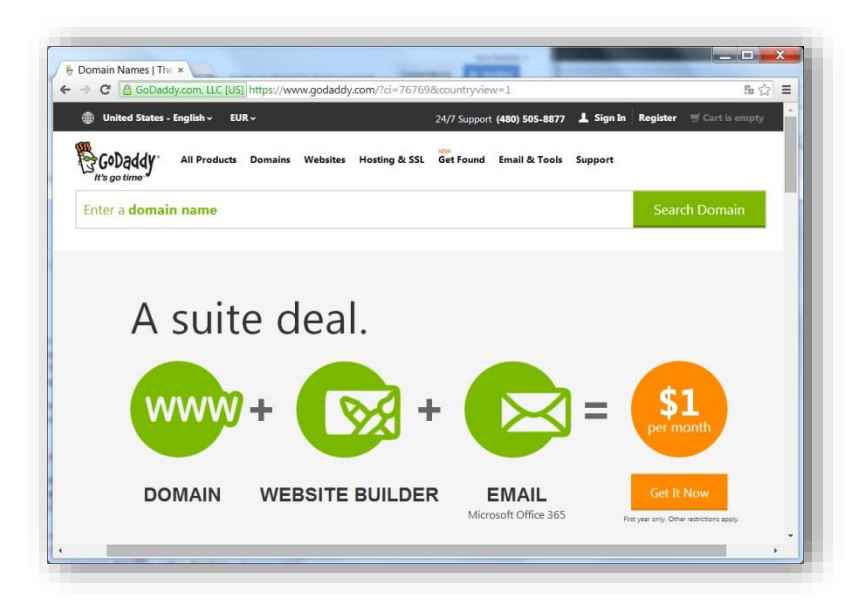

**Fig. 42 – Página dos serviços de alojamento da GoDaddy.**

As ferramentas ou programas para gestão do servidor e transferência de ficheiros foram o *Filezilla* (figura 43), através de protocolos FTP e SFTP, e o *Puty* via protocolo SSH.

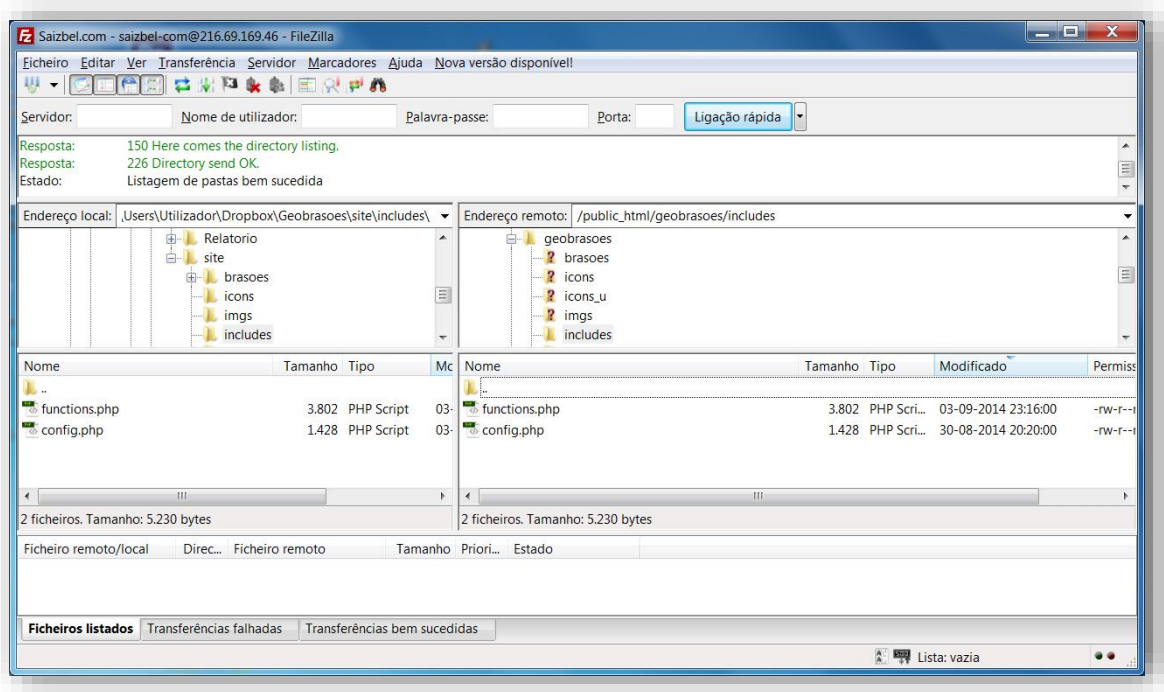

**Fig. 43 – Filezilla janelas de comandos.**

<span id="page-61-0"></span>Com o decorrer da execução deste projeto a Dístico permitiu o aumento do espaço virtual a fim de conseguir englobar a grande quantidade de informação, não só de base de dados como também de imagens que, na realidade, é o que mais espaço ocupa.

## <span id="page-62-0"></span>Apresentação de resultados

O Geoportal Geobrasões encontra-se disponível na Internet no endereço: **<http://www.saizbel.com/geobrasoes>**

Trata-se do resultado material e tangível de um Projeto de trabalho cujo objetivo principal era o desenvolvimento de um serviço associado a um geoportal temático sobre heráldica, que no preciso momento é um conceito singular e que, estamos em crer, que prima pela originalidade e pela inovação.

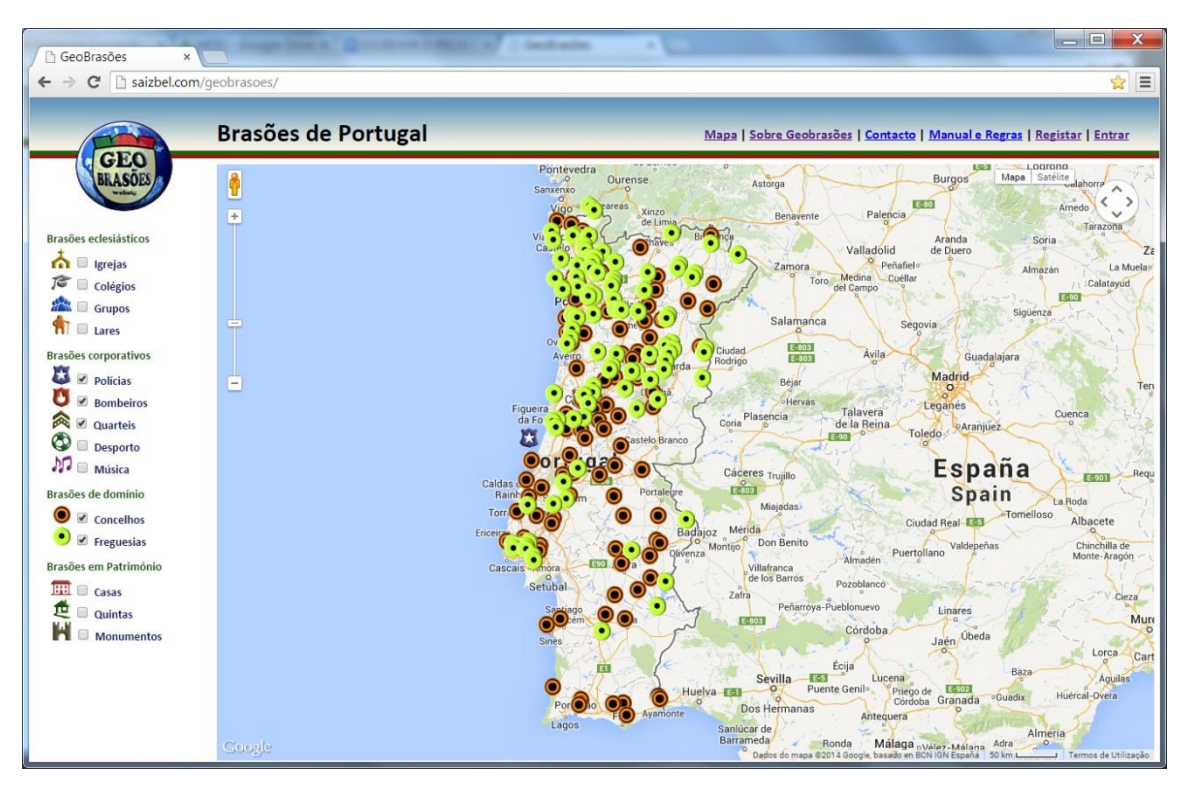

<span id="page-62-1"></span>**Fig. 44 – Imagem principal dos Geobrasões.**

Este Geoportal é um projeto cujo potencial de crescimento e desenvolvimento é assinalável, tanto mais se forem encontradas soluções de divulgação adequadas. Julgamos que as redes sociais podem desempenhar um importante papel nos destinos do Geobrasões, e queremos acreditar que o futuro será promissor, se a comunidade demonstrar a aceitação que se espera, e deseja.

Esta é uma ferramenta versátil, multiplataforma, que pode ser adaptada a outras temáticas e, *mutatis mutandis*, os resultados de futuras derivações deste Projeto poderão acompanhar a sua curva de crescimento. As devidas adaptações, necessárias, por exemplo, ao nível do título e da especificidade de interface gráfica (e cartográfica) e respetivos comandos e funcionalidades associadas, aspeto e conteúdo da base de dados, poderão estar também na génese de outros geoportais que partilhem um motor de funcionamento dinâmico, programado a contar com essa versatilidade e interoperabilidade, dado que as vistas de mapa/satélite podem ser localizadas em quaisquer coordenadas.

### <span id="page-64-0"></span>Discussão dos resultados

No final da execução do Geobrasões, verificámos que persistem alguns problemas, principalmente, de natureza técnica. É o caso de falhas de programação, mas estamos certos de que já estarão corrigidos quando o Geoportal estiver a funcionar na sua plenitude, na Internet.

Apesar do caráter de experiência, de ensaio e de conceito que carece de prova, que este projeto representa, estamos conscientes das suas valências enquanto projeto inovador, pioneiro no tema, mas não na metodologia utilizada que subjaz ao motor da API do *Google Maps*. Certos de que tem um longo caminho a percorrer em termos de desenvolvimento, para isso contamos com a participação ativa da comunidade de potenciais utilizadores de dados e serviços de internet, é nossa pretensão corrigir as fragilidades à medida que forem sendo detetadas. Concretizando o que acabamos de dizer, referimos algumas dessas fragilidades de que tomámos consciência apenas nesta fase de amadurecimento do projeto e que procuraremos corrigir no mais breve espaço de tempo:

- i. **O registo de utilizador:** esta funcionalidade não está muito apurada por não estar diretamente relacionada com o objeto deste trabalho, este registo deveria incluir um endereço de correio eletrónico e uma confirmação de registo por questões de segurança e controle de registos.
- ii. **Pesquisa de brasões:** a pesquisa de brasões não foi implementada.
- iii. **Criação de categorias:** o motor do Geobrasões não permite ao utilizador a criação direta de novas categorias de brasões ainda que nos meta dados o possa sempre sugerir, tendo esta função que ser feita pelos administradores.
- iv. **Navegação em páginas paralelas**: abrir as páginas de conteúdo numa janela paralela foi uma opção de projeto. Considerou-se que, ao fazê-lo na mesma página, o mapa desapareceria e incomodaria mais o visitante.
- v. **Diferentes visualizações:** existem algumas dificuldades de visualização quando visitado em monitores pequenos e em monitores muito grandes. No entanto tentámos encontrar uma solução de compromisso adaptada a monitores de dimensão média ou, se se preferir, mais frequentemente utilizada nos computadores atuais.
- vi. **Espaço de alojamento limitado:** as imagens presentes no Geobrasões são de pequenas dimensões, solução encontrada para fazer face ao problema do espaço digital. No entanto, para efeitos de projeto, o sistema implementado funciona infinitamente, até ao completo preenchimento do espaço disponível.
- vii. **Ligação à Internet**: em algumas ligações à internet mais lentas, por vezes ocorrem paragens no carregamento das páginas ou demoras no aparecimento da informação.
- viii. **Aplicação multidispositivo**: o Geoportal não está otimizado para a visualização em dispositivos móveis como *smartphones* ou *tablets* apesar de ser possível consultálo naturalmente nos seus navegadores.

## <span id="page-66-0"></span>Conclusões

Pode-se dizer que o Geobrasões como Projeto de trabalho fala por si, enquanto exercício que se enquadra no amplo domínio dos WebSIG. Não obstante, só o tempo e a sua continuidade e evolução na internet ditarão a marcha do seu desenvolvimento que, entre outros fatores, depende da sua divulgação, aceitação por parte dos utilizadores e número de visitantes.

A opção por utilizar algumas *suites* de ferramentas *Open Source*, em coabitação com outras aplicações comerciais, concorreu para que o resultado final se traduzisse num serviço de baixo custo mas intuitivo, funcional e aplicado e, por isso, útil para a comunidade de utilizadores.

À data da apresentação deste projeto não existem ainda dados estatísticos para avaliar a sua aceitação. No entanto, assim que catalogado nos motores de pesquisa nacionais e internacionais, geográficos ou de mero conteúdo, a sua propagação será inevitável. Aumentará o número de visualizações que automaticamente trarão mais visitantes. Está agendada na continuidade deste Geoportal, a colocação de um contador de visitas com acesso a análises estatísticas.

Tratando-se, antes de mais, de um projeto com raízes e finalidades académicas, será muito difícil a sua evolução, caso não existam apoios financeiros, dado que o espaço virtual e o tráfego obrigam a custos adicionais ou mesmo a um largo investimento em servidores capazes.

## <span id="page-67-0"></span>Bibliografia

**ALEXANDRE**, Paulo (2009). *A Heráldica do Exército na República Portuguesa no século XX*. (Dissertação de Doutoramento). Faculdade de Letras da Universidade de Coimbra, Portugal.

**PINHO**, Ricardo e **GONÇALVES**, José (em publicação). *Diretório de Geoportais Portugueses (geoportais.com)*, ATAS (pré-publicação), das I Jornadas Lusófonas de Ciências e Tecnologias de Informação Geográfica - CTIG 2014, Universidade de Coimbra, Coimbra 2014.

**SANTOS**, José; **COELHO**, Rogério e **MIRANDA**, Luís (2009). *Serviços KML para concepção e partilha de 'mashups' em ambiente web2.0; Interfaces ArcGIS-Google Maps como exemplo de um novo 'geoweb-paradigma': 'Consumer-Generated Media'*. VI Colóquio de Geografia de Coimbra (Sociedade da Informação Geográfica), Coimbra, 2008, Cadernos de Geografia, nºs. 25 e 26.

**SANTOS**, Marta (2010). *Heráldica eclesiástica - Brasões de Armas de Bispos-Condes*, (Dissertação de Mestrado). Faculdade de Letras da Universidade de Coimbra, Portugal.

## <span id="page-68-0"></span>Endereços Eletrónicos consultados

**http://www.saizbel.com/heraldica/**, *Geobrasões - Brasões de Portugal (Administrativos)*, Projeto de Seminário 2013, acedida frequentemente no ano letivo de 2013/2014.

**<http://www.hiperglobal.com/portugal/>**, *Hiperglobal*, acedida frequentemente no ano letivo de 2013/2014.

**<http://www.exercito.pt/EP/Paginas/Heraldica.aspx>**, *Exército Português*, acedida em 2014, Julho, 18.

**[http://www.armorial.net](http://www.armorial.net/)**, *Heráldica Portuguesa - um Armorial Português na Internet*, acedida frequentemente no ano letivo de 2012/2013.

**<http://geoportais.com/>**, *GEOPORTAIS, Diretório livre de apontadores para Geoportais Portugueses*, acedida frequentemente no ano letivo de 2013/2014.

**<https://developers.google.com/maps/documentation/javascript/reference>**, *Google Developers*, acedida frequentemente no ano letivo de 2013/2014.

**[https://www.facebook.com/pages/Her%C3%A1ldica-Bras%C3%B5es-e-](https://www.facebook.com/pages/Her%C3%A1ldica-Bras%C3%B5es-e-Distintivos-das-For%C3%A7as-de-Seguran%C3%A7a-Portuguesas/557018081016639)[Distintivos-das-For%C3%A7as-de-Seguran%C3%A7a-](https://www.facebook.com/pages/Her%C3%A1ldica-Bras%C3%B5es-e-Distintivos-das-For%C3%A7as-de-Seguran%C3%A7a-Portuguesas/557018081016639)[Portuguesas/557018081016639](https://www.facebook.com/pages/Her%C3%A1ldica-Bras%C3%B5es-e-Distintivos-das-For%C3%A7as-de-Seguran%C3%A7a-Portuguesas/557018081016639)**, *HERÁLDICA - Brasões e Distintivos das Forças de Segurança Portuguesas no Facebook*, acedida em 2014, Agosto, 3.

**<http://php.net/>**, *PHP Manual*, acedida frequentemente em 2013/2014

**[http://www.roesler-ac.de/wolfram /hello.htm](http://www.roesler-ac.de/wolfram%20/hello.htm)**, *The Hello World Collection*, acedida em 2014, Agosto, 28.

**<http://www.w3schools.com/>**, *W3 Schools*, acedida frequentemente no ano letivo de 2013/2014.

**[https://pt.wikipedia.org/wiki/Her%C3%A1ldica\\_portuguesa](https://pt.wikipedia.org/wiki/Her%C3%A1ldica_portuguesa)**, *Wikipédia*, acedida frequentemente nos anos letivos de 2012/2013 e 2013/2014.